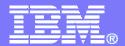

## iSeries Access Family: What's New?

Linda Hirsch <u>LLHIRSCH@us.ibm.com</u>

http://www.ibm.com/systems/i/software/access

### 12/12/07 Evansville Presntations:

ftp://ftp.software.ibm.com/as400/products/clientaccess/win32/presentations/evansville

## **Packaging & Ordering**

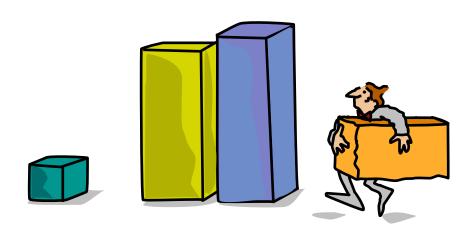

## iSeries Access Family - Packaging

| V5R4<br>5722-XW1<br>iSeries Access Family   | V5R3<br>5722-XW1<br>iSeries Access Family                                                                                                    |
|---------------------------------------------|----------------------------------------------------------------------------------------------------|
| iSeries Access for Windows, 5722-XE1, V5R4  | iSeries Access for Windows, 5722-XE1, V5R3                                                                                                    |
| iSeries Access for Web, 5722-XH2, V5R4      | iSeries Access for Web, 5722-XH2, V5R3                                                                                                    |
|                                             | HATS Limited Edition V5.0, 5724-F97-01 (withdrawn 1Q2006)                                                                                                    |
| iSeries Access for Linux, 5722-XL1          | iSeries Access for Linux, 5722-XL1, V1.10                                                                                                    |
| iSeries Access for Wireless, 5722-XP1, V5R4 | iSeries Access for Wireless, 5722-XP1, V5R3                                                                                                    |
|                                             | V5R3 customers not wanting to upgrade to i5/OS V5R4 but want the new V5R4 iSeries Access Family clients can order no-charge Feature No. 2648 of Product No. 5722-XW1 |

#### **Products - Focus**

| Description                  | Product                                                                            | Product<br>Number       | Need 5722-XW1<br>to use                |
|------------------------------|------------------------------------------------------------------------------------|-------------------------|----------------------------------------|
| Family Name                  | ➤iSeries Access Family                                                             | 5722-XW1                |                                        |
| Windows client               | ➤iSeries Access for Windows                                                        | 5722-XE1                | Yes<br>(for 5250 and<br>Data Transfer) |
| Linux client                 | ➤iSeries Access for Linux                                                          | 5722-XL1                | Yes (for 5250)                         |
| Browser Access               | ➤iSeries Access for Web                                                            | 5722-XH2                | Yes                                    |
| Handheld / Wireless offering | ➤ iSeries Access for Wireless ➤ iSeries Toolbox for Java ME                        | 5722-XP1                | No                                     |
| i5/OS systems<br>management  | <ul><li>➢iSeries Navigator</li><li>➢Operations Console</li><li>➢EZ-Setup</li></ul> | Packaged in<br>5722-XE1 | No                                     |

**Flexible Purchase Options** 

Processor-Based = purchase price based on software tier, connect unlimited numbers of users User-Based = purchase only number of users who will be concurrently connected Note: Can upgrade from User-Based to Processor-Based, but cannot go back to User-Based after purchasing Processor-Based Software maintenance included in base OS/400 software subscription

# iSeries Access Family included with new System i Hardware

iSeries Access Family (5722-XW1) unlimited user feature included with the following System i hardware

- System i Model 515 Express configurations
  - See Announcement Letter 107-181 dated 4/1/07 for more details
- System i Model 525 Express and CBU configurations
  - See Announcement Letter 107-182 dated 4/1/07 for more details
- System i Model 570 with POWER6 technology
  - See Announcement Letter 107-448 dated 7/31/07 for more details

Any i5/OS user connecting to the above System i models is entitled to use any of the iSeries Access Family products at no additional charge. This includes:

- iSeries Access for Windows
- iSeries Access for Web
- iSeries Access for Linux

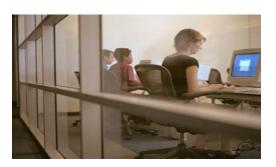

#### **iSeries Access for Linux**

### www.ibm.com/systems/i/software/access/linux

12,000+ downloads to-date

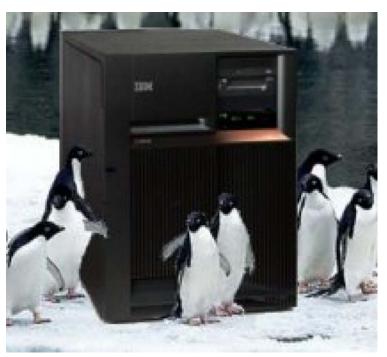

#### What is iSeries Access for Linux?

#### iSeries Access for Linux includes the following features:

- Full function 5250 emulator
  - This function enables end users to work with i5/OS system screens and run host applications

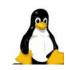

Designed to run natively on Linux operating systems

- ODBC driver
  - This function enables your Linux PC applications to access information in DB2 UDB for iSeries
- iSeries Access APIs
  - RmtCmd, NLS, System Object...

#### Supported for use on the following:

- Linux operating systems with Intel processors and on Power PCs
  - System i logical partition (LPAR)

#### V5R4 iSeries Access for Linux

# Supports additional 64-bit platforms (PowerPC-64 and x86-64).

#### Available in 32-bit packages:

5250 emulator to work with System i host applications and screens

#### Available in both 32-bit and 64-bit packages:

- ODBC driver for accessing the DB2 Universal Database® (UDB) for iSeries
  - This driver is functionally equivalent to the 64-bit ODBC driver currently included in iSeries Access for Windows.
- Extended Dynamic Remote Support (EDRS) driver
  - For more information on ERDS, refer to the <u>XDA Web Site</u> and <u>iSeries Infocenter</u>,
     "Extended Dynamic Remote SQL (EDRS) APIs" in the Programming -> APIs -> Database and File -> Database section.
- Includes support for:
  - Kerberos and Single Sign-On (SSO)
  - Bypass sign-on
  - An example SSL configuration

### **Full-function, Native 5250 emulator**

# The 5250 emulator contains a variety of functions, such as:

- Ability to provide a workstation/device ID
- Both 80 and 132 screen sizes
- Keyboard mapping (GUI)
- Macro support
- Record/playback
- Pop-up/pull-down keypads
- Screen print
- Asynchronously display server messages in the 5250 interface
- Option to Bypass OS/400 sign-on screen
- Kerberos and Single Sign-on (SSO)

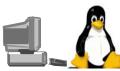

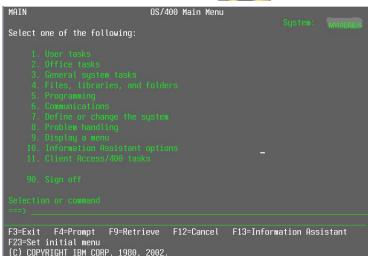

## Users Guide explains 5250 emulator functions

Refer to www.ibm.com/eserver/iseri es/access/linux/library.html for links to product doc

#### **Native ODBC Driver**

Extending the reach to iSeries data...

#### Can run ODBC applications, such as:

- OpenOffice
- ODBC and PHP for Web Serving
- ODBC and Perl
- unixODBC DataManager
  - "Explorer" type of application to manage DSNs
  - Run and view results of SQL requests
  - unixODBC 2.2.3 version ships
     DataManagerII with additional features
- unixODBC isql
  - Command line application
  - Neat way to generate simple HTML page with data tables
- Your own applications...

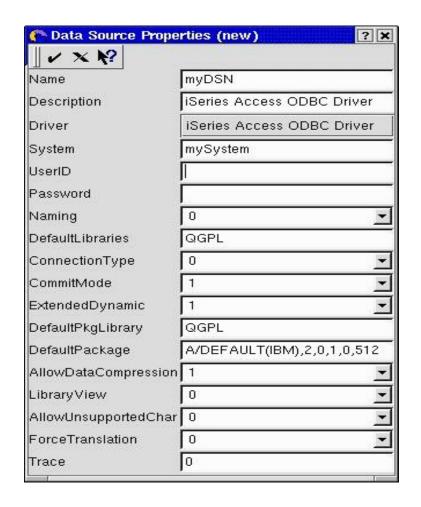

The high-function, best-performing iSeries ODBC driver (included in iSeries Access for Windows) was ported to run on Linux

## iSeries Access for Linux (V1.0)

iSeries Access for Linux doesn't ship on iSeries Access LP media

# You can obtain iSeries Access for Linux in two ways:

#### Download from the web

 www.ibm.com/eserver/iserie s/access/linux

## Download via iSeries Access for Web.

 Select the 'Download' tab, then select the appropriate Access for Linux download

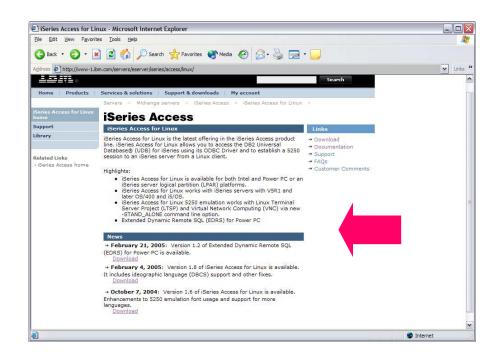

iSeries Access for Linux (all versions) fully supported through IBM SupportLine

## iSeries Access for Web 'Download' Capability

## Let users download iSeries Access for Linux by using iSeries Access for Web's 'Download' feature

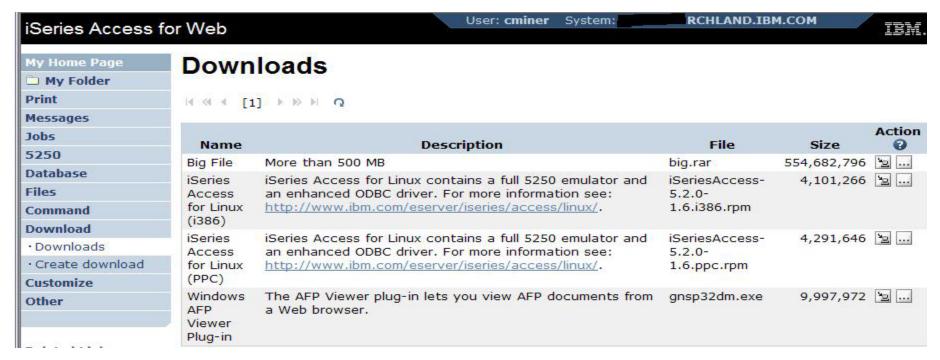

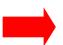

You can also go out to our demo web site at:

http://iseriesd.dfw.ibm.com/webaccess/iWAPackages (userid is WACUST, password is DEMO2PWD) and see iSeries Access for Web 'Download' capabilities

## iSeries NetServer: Supports Linux Clients

iSeries NetServer was expanded to support Linux clients.

- Thus iSeries NetServer provides the same file and print sharing functions to Linux users as it does for Windows users.
  - Linux clients (with kernel Version 2.4.3 or higher) with SAMBA (Version 2.0.7 or 2.2) can access the System i
  - This function was added in OS/400 V5R2
    - and a PTF in OS/400 V5R1

The iSeries administrator can easily control what files and printers a Linux user can access

For additional information, see:

http://www.ibm.com/eserver/iseries/netserver

**iSeries** 

NetServer

**Linux clients** 

# Combine iSeries Access for Web for a complete Linux solution

#### **Print**

- Printer output
- PDF Printer output
- Printers
- PDF Printers
- Internet Printers
- Internet Printer Shares
- Printer shares
- Output Queues

#### 5250

- Active Sessions
- Start 5250 Session
- Configured Sessions
- Bypass Sign-on

#### **Files**

- Browse Files
- Browse File Shares
- File Shares

#### **Messages**

- Display Messages
- Send Messages
- Sametime
- Operator Messages
- Message Queue

#### **Database**

- Tables
- My Request
- Run SQL
  - Open Office Formats
- Copy Data to Table
- Import Requests
  - iSeries Access for Windows
  - Query Manager
  - Query/400
- Extract Server Data

#### Commands

- Run commands
- My commands
- Search

#### My Personal Folder

#### **Jobs**

- User Jobs
- Server Jobs

#### **Customize**

- Preferences
- Policies
- Settings
- Transfer configuration

#### **Download**

#### Other

- Bookmarks
- Change Password
- Connection Pool
- Status
- Trace
- About

| My Home Page |
|--------------|
| 📑 My Folder  |
| Print        |
| Messages     |
| Jobs         |
| 5250         |
| Database     |
| Files        |
| Command      |
| Download     |
| Customize    |
| Other        |
|              |

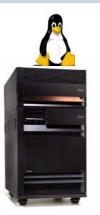

## Redbook: Linux on IBM i5 Implementation Guide (2nd edition)

This IBM Redbook is about Linux implementation on the new IBM i5. With brand new technologies of POWER5 and IBM Virtualization Engine, Linux on i5 is even more powerful, scalable, and flexible. We also have new versions of Linux distributions that are available for Linux on IBM iSeries. They are SUSE Linux Enterprise Server (SLES) 9 and Red Hat Enterprise Linux (RHEL) 4. This Redbook gets you ready to plan, configure, and install Linux on i5. It discusses migration issues of Linux from previous iSeries systems to i5. It also covers various topics of administrations, operations, and tips and techniques. Discussions on iSeries Access for Linux, iSeries Access for Web, ODBC driver and 5250 emulation features are also included.

#### **Table of Contents**

- Chapter 1. Introduction to Linux on IBM Eserver i5
- Chapter 2. Linux partition planning guide
- Chapter 3. System configuration
- Chapter 4. Linux installation
- Chapter 5. Administration and operations
- Chapter 6. Linux migration from iSeries to i5
- Chapter 7. iSeries Access for Linux

To obtain this Redbook, visit

http://publib-b.boulder.ibm.com/redpieces/abstracts/sg246388.html?Open

#### **Core LOB Solutions**

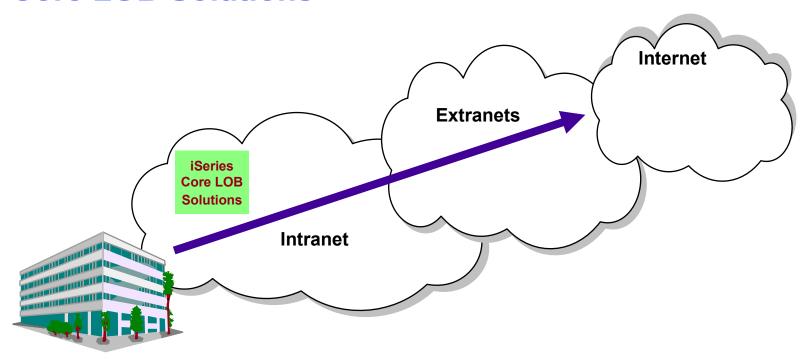

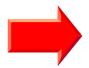

#### Looking for highly functional and integrated solution for:

- Windows servers and Windows desktop users
- i5/OS administration and operation

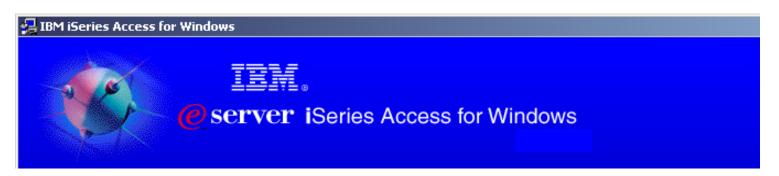

iSeries Access for Windows 5722-XE1 V5R4

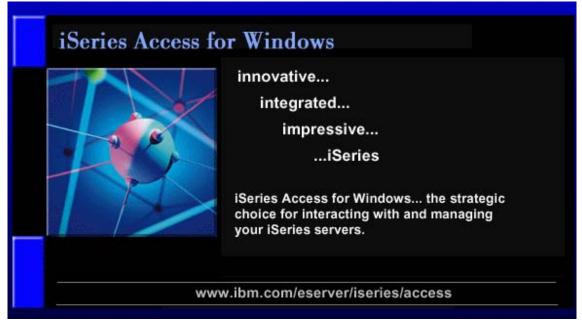

www.ibm.com/systems/i/software/access/windows

## Integrating native Windows with System i

If you want a single solution for working with all System i resources...

- A single offering designed for Windows users that provides:
  - High-function, easy-to-use 5250 emulator to work with iSeries applications
  - A PC print server that OS/400 output can be sent to and run unattended
  - Access to iSeries database and other resources from Windows applications
  - Ability to use iSeries as file and print server
  - Administer users and monitor/manage iSeries servers in the network
- No special web application server code required
  - All code runs natively on the Windows
- It's all in iSeries Access for Windows
  - PC5250 emulation, Data Transfer, ODBC, etc for end users and Windows programmers
  - iSeries Navigator for iSeries operators and administrators
  - Operations Console to work with OS/400 system console
  - EZ-Setup to quickly and easily set up new iSeries servers

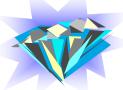

- The most comprehensive iSeries native Windows connectivity solution in the market
- 90+% of iSeries customers already using iSeries Access for Windows

## **Supports Microsoft operating environments...**

# **Microsoft Transaction Services** (MTS)

 example, an Auction House application where may need to back out transactions (ie, 2-phase commit)

#### **Terminal Server Edition (TSE)**

 iSeries Access runs on a Windows server, and enables multiple simultaneous users (such as Network Stations, DOS, Unix, or Macintosh) work with iSeries resources

#### **Internet Information Services (IIS)**

 Provides a Web application infrastructure for Windows Servers. iSeries Access runs on server, and fulfills requests for iSeries data (ie, ODBC, OLE DB, etc)

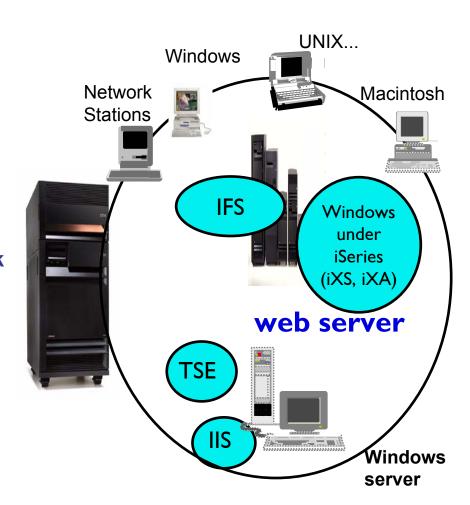

## Supports leading network and security offerings...

#### **Security**

- Secure Sockets Layer (SSL)
  - Including SSL client authentication
- Kerberos
  - Enterprise Identify Mapping (EIM) can be used with Kerberos
- Long passwords

#### **Networking**

- Virtual Private Networks (VPN)
  - Tunneling protocol and encryption to ensure secure communications
- NAT (Network Address Translation)
  - Hides System i address when on Internet

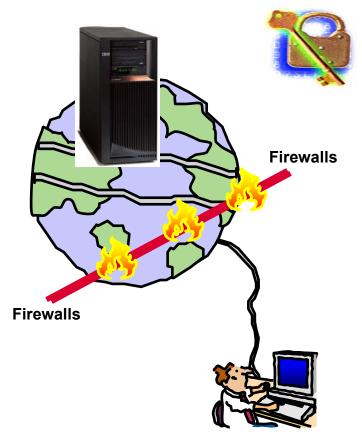

If you do it on System i, you can do it with iSeries Access for Windows...

## **Windows Operating Systems**

# The V5R4 version of iSeries Access for Windows can be installed on:

- Windows 2000
- Windows XP Professional
- Windows XP Tablet PCs
- Windows 2003 Server
- Windows Vista December 2006

#### 64-bit Processors supported\*

- Advanced Micro Devices (AMD64)
- Intel with EM64T
- Intel with Itanium

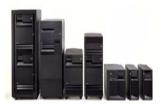

# V5R3 iSeries Access for Windows installs on:

 Windows NT 4.0, 2000, XP, 2003

## V5R2 iSeries Access for Windows installs on:

 Windows 98, ME, NT 4.0, 2000, XP, 2003

## V5R1 iSeries Access for Windows installs on:

 Windows 95, 98, and ME, NT 4.0, 2000, XP

Refer to www.ibm.com/systems/i/software/access/supportedos.html for the latest information

#### **Windows Vista:**

- Ultimate and Premium Editions are supported.
- V5R4 iSeries Access for Windows with service pack SI25949 or later
  - PC5250 requires service pack <u>SI27741</u>, available July 2007

Refer to

http://www.ibm.com/systems/i/software/access/supportedos.html

and

Informational APAR II14239 linked from that page

## PC5250 updated (Personal Communications 5.8)

#### Key enhancements include:

- Support to associate printer sessions with display sessions
- A new configurable, printer session window that provides host, printer, and page setup support.
- New programming interfaces (APIs) to retrieve and modify Page Setup and Printer Setup information
- Additional bi-directional enablement
- New automation objects support for the .NET environment

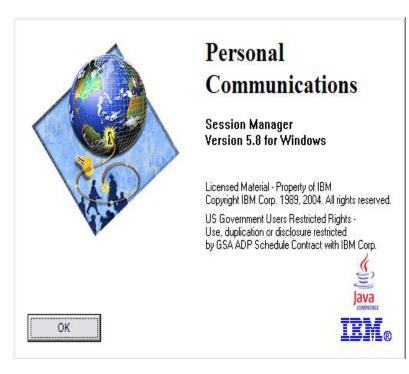

The 5250 emulator (PC5250), integrated with iSeries Access for Windows, is the Version 5.8 of IBM Personal Communications

#### **Data Transfer**

- Copy Data to i5/OS database
- Copy Data from i5/OS database

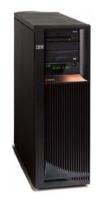

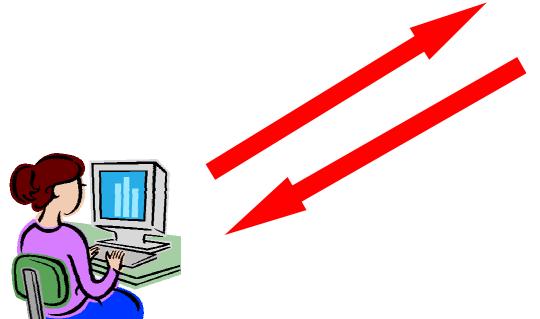

#### **Batch Transfer Command Interface**

#### iSeries Access for Windows

#### **RTOPCB**

Does batch data transfers from iSeries to PC

#### **RFROMPCB**

Does batch data transfers from PC to iSeries

#### **RXFERPCB**

- Does batch data transfers from iSeries to PC
- Does batch data transfers from PC to iSeries

## Run Data Transfer by Clicking an Icon

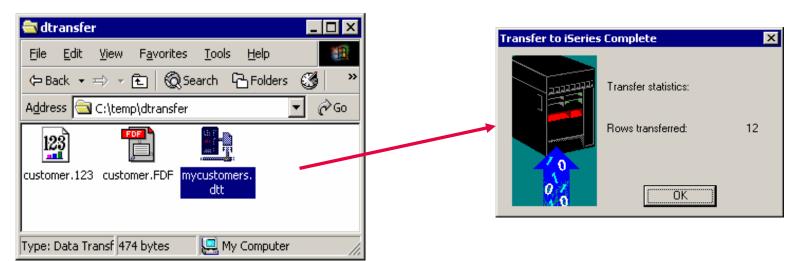

#### Double-click on an icon

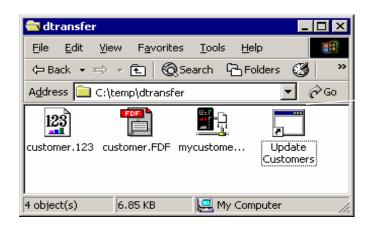

Data can be uploaded with no prompt to user

## **Auto-run/auto-close support**

Use the Properties panel to set up Auto-Run and Auto-Close. You get to it by getting into the Data Transfer program, then selecting File -> Properties

#### The options:

Allow transfer requests to run automatically when opened Allow transfer requests to close after the transfer has completed

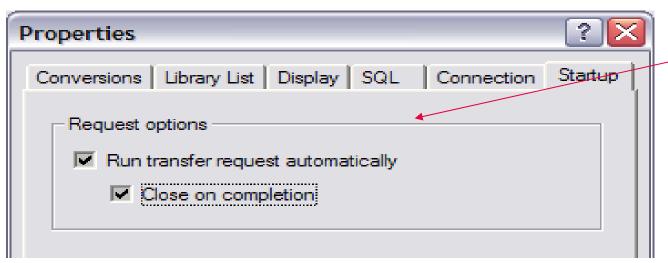

If you select both options, then it will run without user intervention

## **Scheduling a Data Transfer Request**

- Use Access for Windows Batch Commands to create the appropriate Data Transfer request
- ➤ Using Microsoft Windows
  Scheduler, you could
  schedule iSeries Access for
  Windows Batch Transfers to
  run without user intervention

RTOPCB can now be scheduled to run at a given date and time

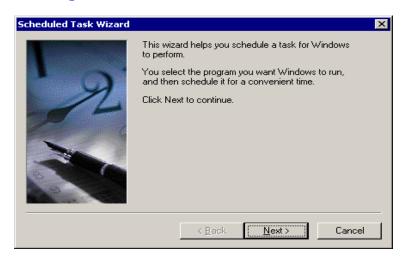

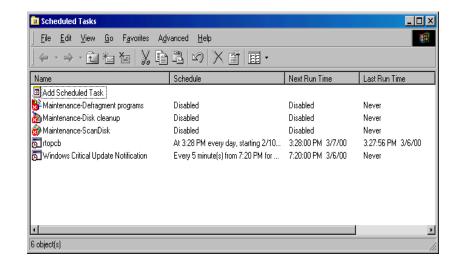

## **Data Transfer Enhancements – V5R4, V5R3, V5R2**

| V5R4                                                                                                    | V5R3                                                                                                    | V5R2                                                                                                    |
|----------------------------------------------------------------------------------------------------|----------------------------------------------------------------------------------------------------|----------------------------------------------------------------------------------------------------|
| Enhancements                                                                                                    | Enhancements                                                                                                    | Enhancements                                                                                                    |
| <ul> <li>Support MS Excel XML Spreadsheet format</li> <li>Support 128-byte column names</li> <li>Support PC selection of an independent auxiliary storage pool (IASP)</li> <li>Support creating and overwriting empty query result sets</li> <li>Improved support for delimited names (requires V5R4 SP1)</li> </ul> | <ul> <li>Unicode enablement / New Unicode text file type</li> <li>Support UTF-8 and UTF-16 data in DB2 database tables</li> <li>Support larger decimal precision</li> <li>Support BINARY and VARBINARY SQL data types</li> <li>Support most recently used request list and last directory in Excel Add-in</li> <li>Date/Time fields recognized by Data Transfer and now stored on DB2 for iSeries as 'date or time' field.</li> <li>Option to convert numeric to character when transferring to iSeries DB</li> <li>Support data compression for faster transfers</li> </ul> | <ul> <li>Support for uploading more than 256 columns of data to a database file</li> <li>Add-ins for Excel to upload data directly from spreadsheet</li> <li>Support Excel V7 (BIFF7) and V8 (BIFF8) file formats. (Excel 97 and 2000 use V8 file formats)</li> <li>Support Lotus 123 V9 file format (with 65,536 rows)</li> <li>Support numeric cells within formula (Excel, Lotus 123)</li> <li>Support new iSeries database functions</li> </ul> |

#### **iSeries ODBC Driver**

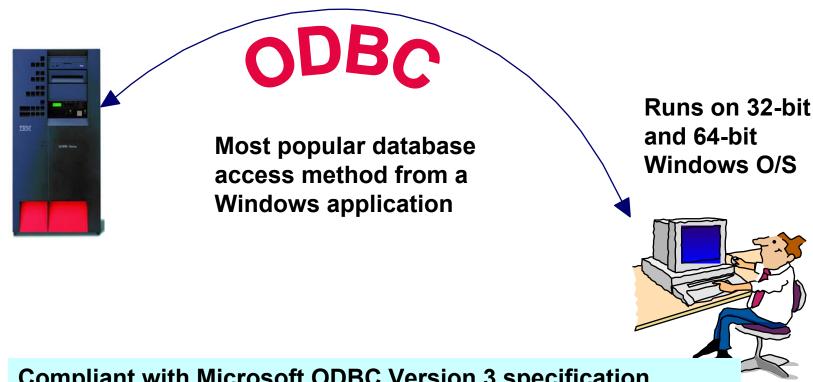

**Compliant with Microsoft ODBC Version 3 specification** 

PC applications can now take advantage of new functions included in the 3.5 Specification.

## **ODBC Enhancements – V5R4, V5R3, V5R2**

| V5R4 Enhancements                                                                                                    | V5R3 Enhancements                                                                                                    | V5R2 Enhancements |
|----------------------------------------------------------------------------------------------------|----------------------------------------------------------------------------------------------------|-------------------|
| Requires i5/OS V5R4  128-byte column names  Maximum SQL statement lengths of 2,097,152 bytes or 1,048,576 characters  Support for IBM Enterprise Workload Manager (eWLM) correlator  Support for lock sharing between loosely coupled transactions  OS/400 V5R2 or later  Improved support for delimited names | <ul> <li>Support for BINARY / VARBINARY data types</li> <li>Support for UTF-8 / UTF-16 data</li> <li>Support for increased precision of decimal numbers</li> <li>Enhanced MTS support</li> <li>ANSI / ISO (American National Standards Institute / International Standards Organization) Core Level SQL standard of 1999</li> </ul> |                   |

## iSeries OLE DB Provider

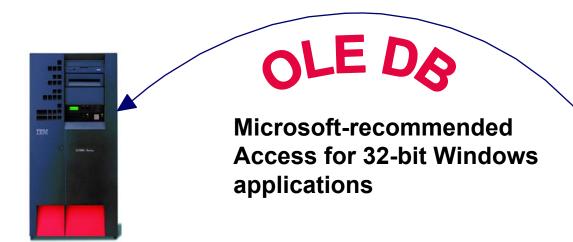

- Record level access
- Data Queues
- Stored Procedures
- SQL
- Remote Commands
- ODBC

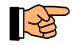

plus add-ins for Visual Basic

**OLE DB Provider supports OLE DB 2.5** 

## **Visual Basic Programming Aides**

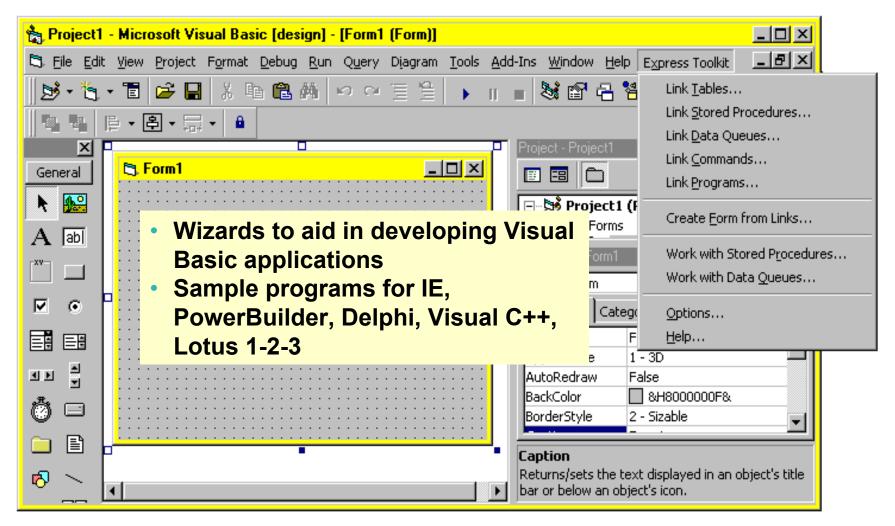

plus add-ins for Visual Basic

## **OLE DB Enhancements – V5R4, V5R3, V5R2**

| V5R4<br>Enhancements                                                                                                    | V5R3<br>Enhancements                                                                                                    | V5R2<br>Enhancements                                                                                                    |  |
|----------------------------------------------------------------------------------------------------|----------------------------------------------------------------------------------------------------|----------------------------------------------------------------------------------------------------|--|
| Requires i5/OS V5R4  128 byte column names  Maximum SQL statement lengths of 2,097,152 bytes or 1,048,576 characters  Support for IBM Enterprise Workload Manager (eWLM) correlator  OS/400 V5R2 or later  System naming and library list  Improved support for delimited names | <ul> <li>New SQL-only provider (IBMDASQL)         <ul> <li>SQL commitment control using IBMDASQL</li> <li>MTS support using IBMDASQL</li> </ul> </li> <li>SQL         <ul> <li>Custom blocking in SQL</li> <li>SQL data compression</li> <li>SQL package support</li> </ul> </li> <li>New Record-Level Access-only provider (IBMDARLA)         <ul> <li>Record-level access support for forward-only cursors and blocked reads using IBMDARLA</li> </ul> </li> <li>Supports updatable cursors for the SQL dialect</li> <li>Database BINARY and VARBINARY data types</li> <li>Database larger decimal precision support</li> <li>Unicode support</li> <li>UTF-8 &amp; UTF-16 support</li> </ul> | <ul> <li>Custom properties added         <ul> <li>Force Translate (translate CCSID 65535 data)</li> <li>Default Collection</li> <li>Catalog Library List</li> <li>Convert Date Time To Char</li> </ul> </li> <li>Supports updatable cursors for the SQL dialect</li> <li>Supports ROW-ID</li> <li>64K SQL Statements</li> <li>Additional descriptor information</li> <li>Is thread safe</li> <li>OLE DB provider work with Windows products, such as:         <ul> <li>Visual Basic 6.0 OLE DB controls and wizards</li> <li>ADO 2.5 – ships with Microsoft Windows 2000</li> <li>ADO 2.1 - ships with Microsoft IE 5.0 and Office/2000 products</li> <li>An OLE DB interface is provided to support ADO recordset Seek (ADO 2.x)</li> </ul> </li> </ul> |  |
| © IBM Corporation 2007                                                                                                    |                                                                                                    |                                                                                                    |  |

#### iSeries .NET Data Provider

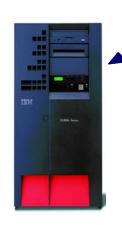

NET

The next big wave in Microsoft technology

# Runs on 32-bit and 64-bit Windows OS

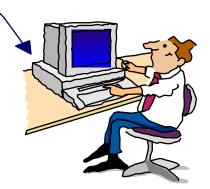

#### Microsoft's Technology Roadmap

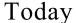

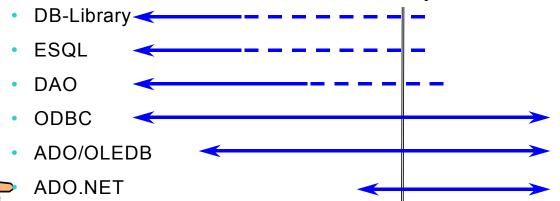

## The .NET provider is named IBM.Data.DB2.iSeries.

 It allows applications using Microsoft's .NET framework to access DB2 UDB for iSeries databases.

For complete documentation of the .NET Data Provider, see IBM DB2 UDB for iSeries .NET Provider Technical Reference.

# .NET Enhancements – V5R4, V5R3

| V5R4 Enhancements                                                                                                    | V5R3 Enhancements                                                                                                    |
|----------------------------------------------------------------------------------------------------|----------------------------------------------------------------------------------------------------|
| <ul> <li>Requires i5/OS V5R4</li> <li>128 byte column names</li> <li>Maximum SQL statement lengths of 2,097,152 bytes or 1,048,576 characters</li> <li>Support for IBM Enterprise Workload Manager (eWLM) correlator</li> <li>Requires OS/400 V5R2 or later</li> <li>System naming and library list</li> <li>Support for LOB data types</li> <li>Support for multiple active result sets per connection</li> <li>Customizable String processing for Char for Bit Data, Date, Time, Timestamp, Decimal, and Numeric data types</li> <li>Support for IntelliSense</li> <li>Additional sample programs</li> <li>Improved support for delimited names</li> </ul> | Requires OS/400 V5R2 or later SQL (INSERT,UPDATE, DELETE) Commitment Control Connection Pooling SQL naming Unicode Tracing Ihreads IASPs (multiple databases) Stored Procedure Support Iseries-specific Properties User-Defined Types Supported later via SP SI15176 System Naming (/) Library List Large Objects (LOBs) |

# .NET Data Provider Planning Statement

In V5R4, .NET Data Provider supports ADO .NET 1.0

In the next release, .NET Data Provider will support ADO .NET 2.0

### **Planning statements:**

http://www.ibm.com/systems/i/software/access/planning.html

#### Redbook - SG24-6440

# Integrating DB2 Universal Database for iSeries with Microsoft ADO .NET

Customers have been using the IBM DB2 UDB for iSeries for many years with data access technologies such as ODBC and OLE DB. The newest data access technology from Microsoft is called ADO.NET. Applications that use ADO.NET with the iSeries can work with several different .NET providers:

- The IBM.Data.DB2.iSeries provider, a .NET-managed provider new to iSeries
   Access for Windows in V5R3
- The IBM.Data.DB2 provider, a .NET provider that works with all IBM eServer platforms in conjunction with DB2 Connect
- The Microsoft System.Data.OleDb provider, as a bridge to one of the OLE DB providers included with iSeries Access for Windows (IBMDA400, IBMDASQL, and IBMDARLA)
- The Microsoft System.Data.Odbc provider, as a bridge to the ODBC driver included with iSeries Access for Windows
  - This IBM Redbook shows customers how to use ADO.NET effectively to harness the power of DB2 UDB for iSeries, showing examples, best practices, pitfalls, and comparisons between the different ADO.NET data providers.

iSeries Access for Windows Installer - Technology Preview

Available for customers who prefer to use the Microsoft Windows Installer technology.

- English National Language Version 2924 only
- Can be used on Microsoft Windows XP, Windows 2000, and 32-bit version of Windows Server 2003.

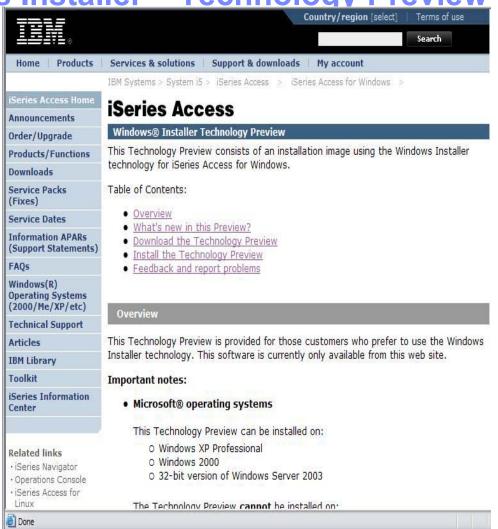

http://www.ibm.com/systems/i/software/access/windows/tech\_preview.html

# **Windows Installer Technology**

- V5R4 iSeries Access for Windows adds Windows Installer capability
  - Industry standard for installations on the Windows platform
- Provides standard mechanisms to...
  - manage installations
  - customize install packages with "transforms"
  - set install policies
  - install service packs
  - do silent installations more simply no more response files!

 Deploy to multiple desktops with several deployment systems, such as Active Directory and Systems Management Server

# **Planning Statement**

- The V5R4 implementation is offered as a Technology Preview
- In the next release, iSeries Access for Windows will support the Windows Installer technology with all components and in all supported languages

### **Planning statements:**

http://www.ibm.com/systems/i/software/access/planning.html

# **Technology Preview**

- Level of code is V5R4 GA iSeries Access for Windows with the latest service pack integrated into the installation image
- Supports the 32-bits versions of Windows XP, Windows 2000, and Windows Vista
- Available as a web download

#### Limitations in Tech Preview, removed in next release:

- iSeries Navigator components not included
- English only
- Check Service Level not supported

## How to get the Tech Preview

- http://www.ibm.com/systems/i/software/access/windows/tech\_preview.html
  - > Download
- Select the latest service level available.

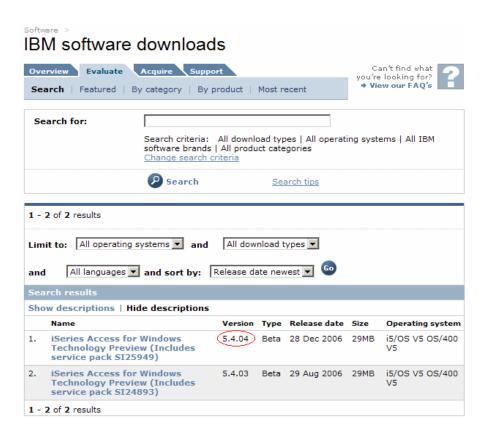

## What is the MSI package?

- A Windows Installer package is made up of an MSI file and source files
- An MSI file is a relational database. The tables within the MSI database describe:
  - installation logic, such as the sequence of actions
  - metadata about the resources that are to be installed
- "Feature":
  - An application's functions are separated into features (components)
  - Features can be installed independently
- "Public properties":
  - Variables used at install time that can be set by the end user through the command line or in transforms
  - Define installation settings, such as target directory, type of install, list of features to be installed
- "Transform":
  - The mechanism to customize the installation

# **Installation Options**

- Complete
  - Installs everything
- Custom
  - Allows end user to select what to install
- PC5250 User
  - Only 5250 emulation installed

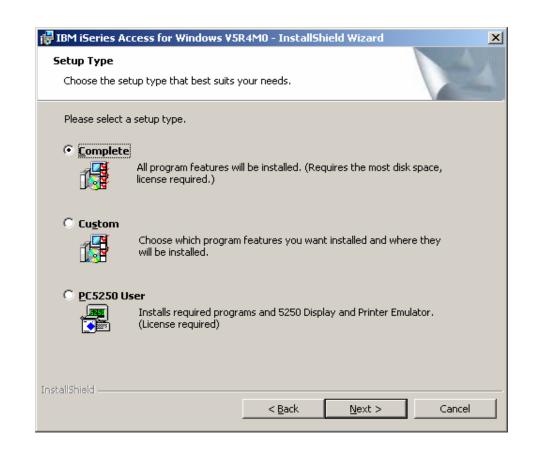

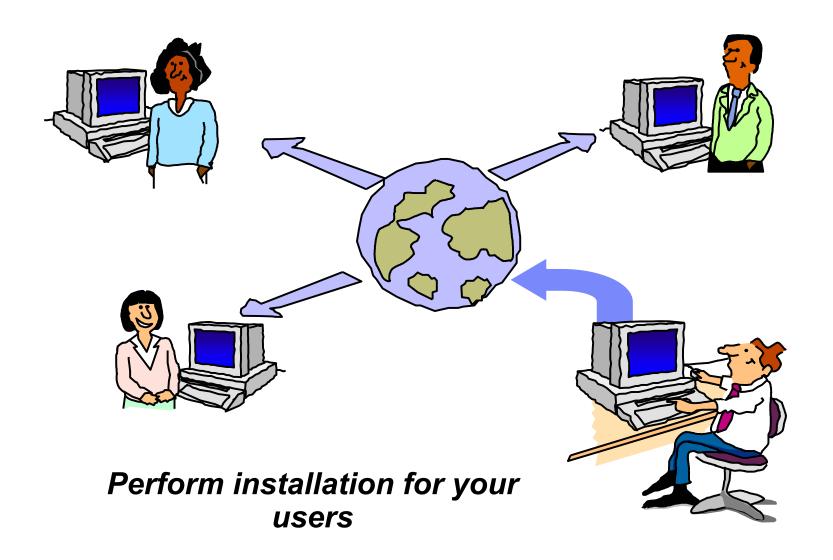

# **Transforms:**

**Customizing the installation package** 

#### **Transforms**

Would you like to control which iSeries Access for Windows features your users install?

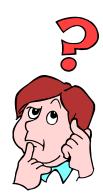

### **Use <u>Tranforms</u> to:**

 Modify the MSI package by excluding the unwanted features

Apply the transform to installations across your network

Users can easily install iSeries Access functions by selecting a single option

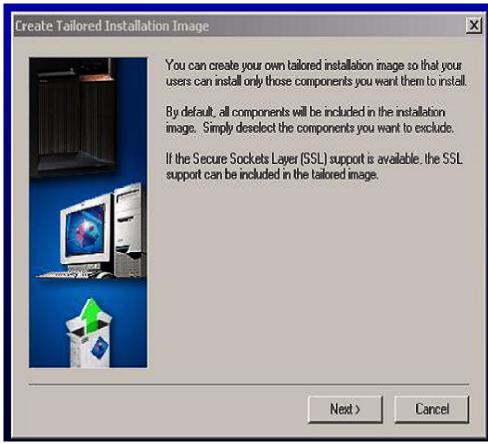

#### What are Transforms?

#### The means to customize the installation package

- A transform is a file that describes modifications to the MSI DB
  - Applied at install time
- Running the "Tailored installation wizard" is not necessary

# Allow administrators to change the default settings of the installation package.

- Create customizations for different groups in the organization by defining different combinations of features.
- Pre-select features, deselect features, hide features from the features selection tree on custom installation

#### Many tools are available to create transforms

- InstallShield
- Microsoft Orca is available at no cost

#### What are Transforms?

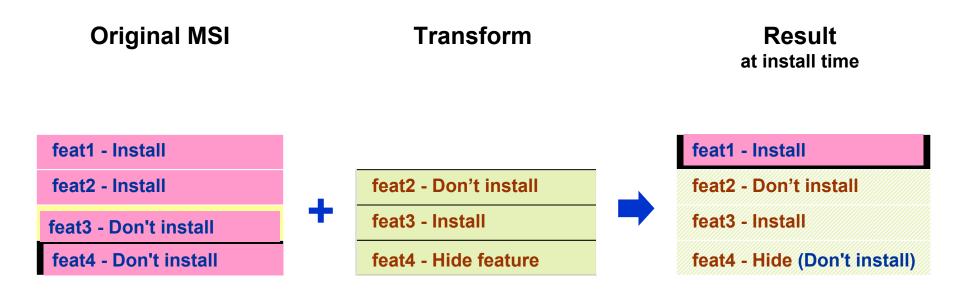

- Transforms are applied at install time
- The original MSI file is not altered
- The transform file is saved along with the MSI file, and gets applied every time an install task is started

## Steps to create your own transform

### 1. Open cwbinstall.msi in transform mode

Open Orca.

Open and browse for cwbinstall msi.

From the Transform menu, select New Transform.

This will turn Orca into
Transform mode, and now you
can start modifying the MSI
file.

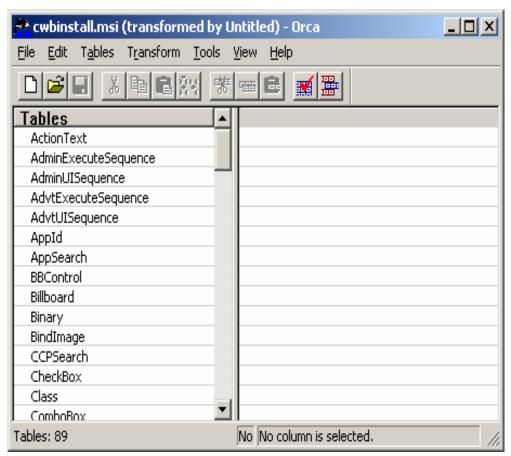

## Steps to create your own transform (continued)

### 2. Modify the tables

From the left pane, select the table to modify.

In the right pane, you can modify an existing field's value, as well as add and remove rows.

Tables with modifications are indicated by a green mark next to them.

In the example, we are changing the Level of feature ssl from 125 to 100 so it gets preselected.

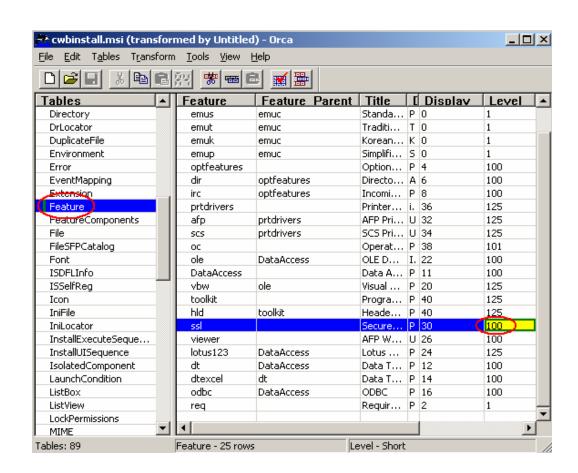

### Steps to create your own transform (continued)

#### 3. Generate the transform file

From the Transform menu, select Generate Transform.

Give your transform a meaningful name.

Transforms are created with a file extension of .MST.

Make sure the transform file is saved to the install image directory.

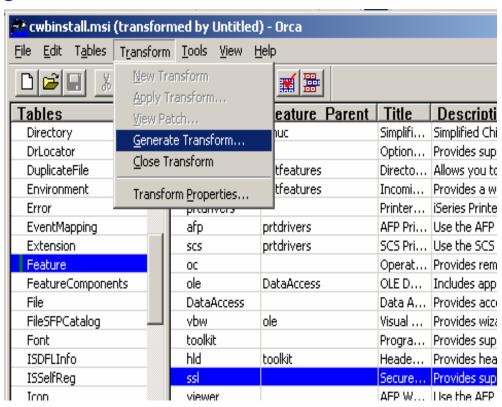

# **Apply the transform**

#### Two ways to apply the transform:

1. Apply it at the command line:

## Type:

setup /vTRANSFORMS=odbc\_pc5250\_only.mst

or

- 2. Modify setup.ini, and users will get the transform automatically:
  - a. Open setup.ini and locate the CmdLine key, under the [Startup] section.
  - **b. Append the string** TRANSFORMS= odbc\_pc5250\_only.mst **to CmdLine.**
  - c. When user runs setup.exe, the transform will get applied.

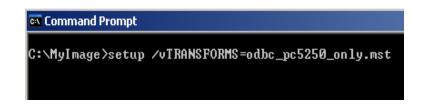

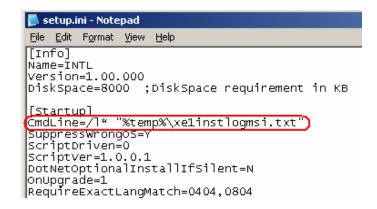

# **Apply the transform (continued)**

In a command prompt window, type

setup /vTRANSFORMS=MyTransform.mst

\> setup.exe

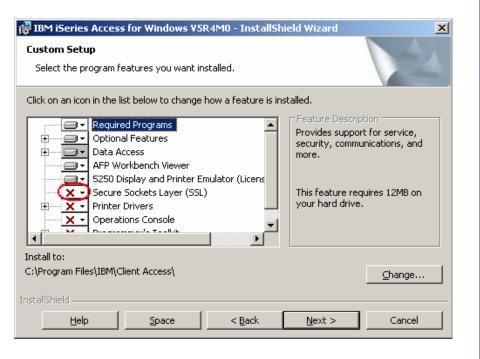

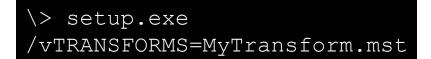

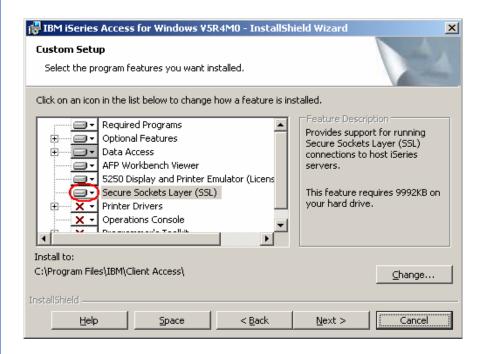

# **Example 1**

Administrator only wants to provide ODBC and PC5250 for a group of users

- Create a transform that enables end users to install only ODBC and PC5250.
- Disable all features you don't want users to use.
- No need to create a tailored image. The transform can be applied to the original image.

## **Example 1 (continued)**

A level of 0 disables the feature

- Open cwbinstall.msi and select Transform>New Transform
- 2. Open the Feature table.
- Change the Level field to 0 for all features, except the ones you want to install:
  - req
  - emuc, emuk, emup, emus, emut
  - DataAccess
  - Odbc

Save the transform as odbc\_pc5250\_only.mst

4. Apply the transform with setup.ini or on the command line

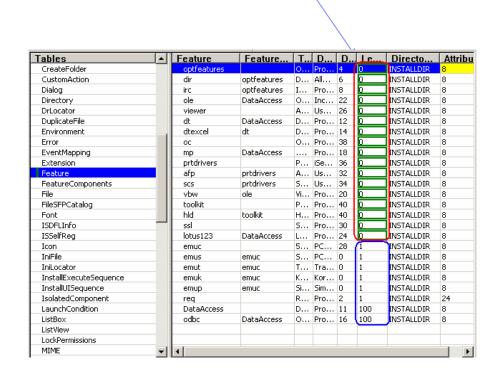

## **Example 1 (continued)**

- Complete option selected: only enabled features will be installed.
- Custom option selected:
   only enabled features will be
   visible in the feature
   selection tree.
- If installation is launched with basic or no user interface, only enabled features will be installed.

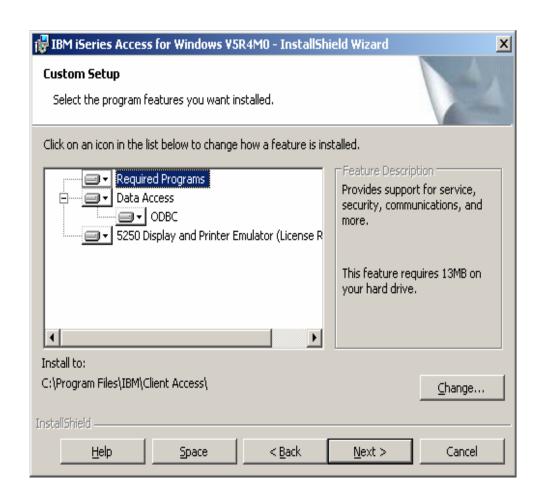

#### **User Interface Levels**

# In Windows Installer, an installation's user interface can have several levels:

| Level             | Command line option | UILevel<br>value | Description                                                                        |
|-------------------|---------------------|------------------|------------------------------------------------------------------------------------|
| Full<br>(default) | /qf                 | 5                | The Install Wizard is launched. User can change all installation options.          |
| Basic             | /qb                 | 3                | Only progress bar and error messages are shown. User still can cancel instalation. |
| Silent            | /qs                 | 2                | No dialogs displayed. There's no indication about installation in progress.        |

#### Full user interface

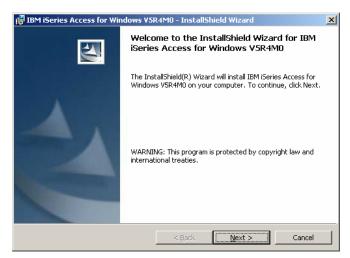

#### Basic user interface

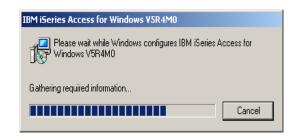

# **Deploy iSeries Access for Windows using Active Directory**

iSeries Access for Windows can be deployed using Active Directory

**Active Directory is Microsoft's directory service** 

Windows 2000 Server and Windows Server 2003

Some of the goals of Active Directory are:

- Centralized management of resources, services, and users on a network
- Access control to resources
- Central software distribution to PCs in the network

# **Deploy iSeries Access for Windows using SMS**

Microsoft Systems Management Server (SMS) is software to centrally managing client computers and servers.

#### Some features of SMS are:

- Hardware and software inventory
- Software distribution
- Software metering
- Security

SMS enables scheduled installations, deployment based on software or hardware criteria and monitoring.

#### Links:

- SMS concepts:
  - http://www.microsoft.com/technet/prodtechnol/sms/sms2003/cpdg/default.mspx?mfr=true
- Distributing Windows Installer packages
   http://www.microsoft.com/technet/sms/20/deplymsi.mspx

#### **Install from a Network Share**

You can share an installation image residing on the network, either at your NetServer or a Windows share.

Your desktop users can map a drive to the network share.

Users then will run setup.exe from the network drive to start iSeries Access for Windows installation.

If one or more transforms must be applied:

- Make sure that the transform file(s) are located in the source directory.
- Two ways to apply the transform:
  - Users type setup.exe /v/"TRANSFORMS=transform1.mst, transform2.mst..."

or

- Modify setup.ini to include any command options in the CmdLine key.

# What's coming in the next release?

### **System i Access for Windows**

- .NET Data Provider supports ADO .NET 2.0
- Supports the Microsoft Installer Package (MSI) technology
- PC5250 V5.9
- IPv6
- ODBC, OLE DB, Data Transfer enhancements

# **Extend System i applications to the Web**

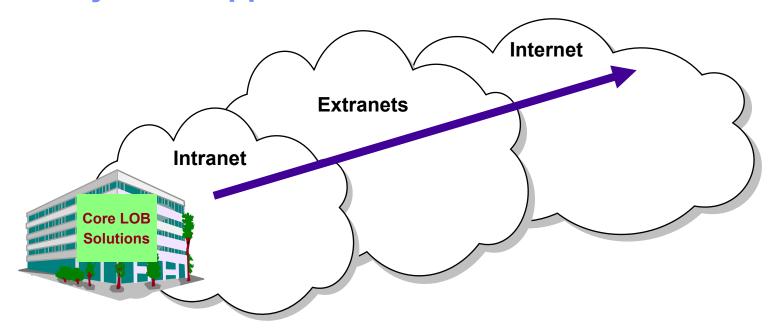

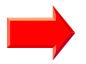

Customers are looking for no network desktop administration and easy access to iSeries information:

- For a variety of desktop users
- For users with no iSeries skills

### What is iSeries Access for Web?

End users can leverage business information, applications, and resources across an enterprise by extending the iSeries resources to the client desktop through a web browser

# Provides access to iSeries through a browser

- 5250 access
- Access to database, integrated file system, printers, output queues, jobs
- Can run batch commands and send/receive messages

### It has the following advantages:

- Is server based
- Requires only a browser on the client, no configuration required at desktop, no applets installed on desktop
- Uses industry standard protocols HTTP, HTTPS and HTML

**i5/OS V5R3 V5R4 Windows** Linux **Macintosh** Unix Netscape Internet **Firefox Explorer** Opera

Mozilla

# First you need a web application server

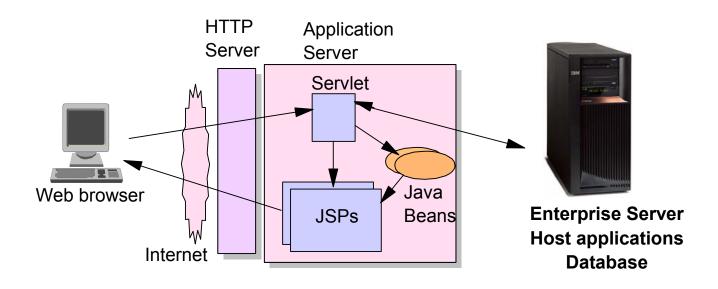

Tier 1 Tier 2 Tier 3

# **Supported Web Application Servers**

The iSeries Access for Web servlet code can be used with any of the following web application servers:

- Integrated web application server available October 10, 2006
- WebSphere® Application Server V6.1 and V6.0 – Express for i5/OS
- WebSphere Application Server V6.1 and 6.0 Base and Network Deployment
- WebSphere Application Server V5.1Express for iSeries
- WebSphere Application Server V5.0Express
- WebSphere Application Server V5.1 and 5.0 Base and Network Deployment Editions
- ASF Tomcat

The iSeries Access for Web portlet code can be used with any of the following portal servers.

- IBM Workplace Services Express V2.6 (V5R4 iSeries Access for Web)
- IBM Workplace Services Express V2.5
- WebSphere Portal for Multiplatforms V6.0
- WebSphere Portal for Multiplatforms V5.1.0.1
- WebSphere Portal Express for Multiplatforms V5.0.2
- WebSphere Portal Express Plus for Multiplatforms V5.0

PTFs required for latest web app server and portal support: <a href="http://www.ibm.com/systems/i/software/access/web/servicepacks.html">http://www.ibm.com/systems/i/software/access/web/servicepacks.html</a>

# 4Q2006 Announcement: "System i Web Enablement Made Easy"

#### Two pieces related to iSeries Access for Web:

- 1. iSeries Access for Web supports the use of a Web application server integrated with i5/OS.
  - Configure iSeries Access for Web without having to install or configure a Web Application server
- 2. Web Enablement for i5/OS: Express Runtime Environment
  - Auto configure of Web servers, components, applications using WAS – Express V6.0
  - iSeries Access for Web is part of the environment

#### Refer to:

http://www.ibm.com/systems/i/software/access/web/servicepacks.html

# Integrated Web application server What is it, does iSeries Access for Web support it?

#### What is the i5/OS integrated Web application server

A web application engine much like ASF Tomcat
Uses minimal system resources, similar to ASF Tomcat
Minimal effort by an Administrator to maintain
V5R4 is the last release i5/OS will contain ASF Tomcat

#### How is it packaged

5722-DG1 IBM HTTP Server for i5/OS

Available in the DG1 group PTF

V5R4 SF99114 level 6 or later V5R3 SF99099 level 15 or later

#### **iSeries Access for Web support**

Only V5R4 iSeries Access for Web supports the i5/OS integrated Web application server V5R4 iSeries Access for Web can be installed and is supported on...

V5R3 i5/OS V5R4 i5/OS

# **Integrated Web application server**

iSeries Access for Web within this environment

#### To use iSeries Access for Web within the i5/OS integrated Web application server

```
Stop the Web Administration for i5/OS
    ENDTCPSVR SERVER(*HTTP) HTTPSVR(ADMIN)
Load/apply latest 5722-DG1 group PTF (review cover letters for any additional information)
   V5R4 SF99114
   V5R3 SF99099
Load/apply latest V5R4 iSeries Access for Web PTF
   SI25551 or later
Configure iSeries Access for Web
   OSH
   cd /QIBM/ProdData/Access/Web2/install
   cfgaccweb2 -appsvrtype *INTAPPSVR
Start the Web Administration for i5/OS
   STRTCPSVR SERVER(*HTTP) HTTPSVR(*ADMIN)
Start preconfigured HTTP web server
   STRTCPSVR SERVER(*HTTP) HTTPSVR(IWADFT)
Open a browser to iSeries Access for Web using preconfigured HTTP:port
    http://<system_name>:2020/webaccess/iWAMain
Done!
```

#### http://www.ibm.com/eserver/iseries/software/websphere/wsappserver

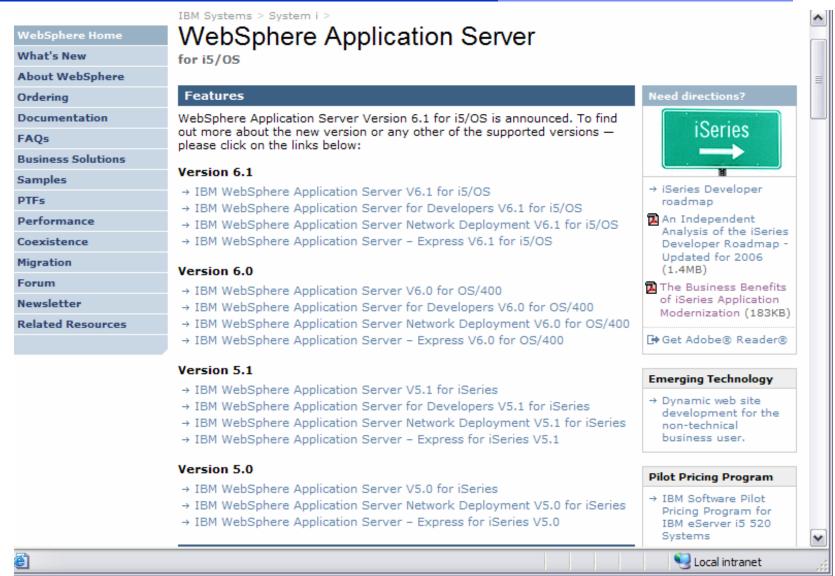

## Is your AS/400 or iSeries ready?

Under 512Mb Under 300 CPW

Bxx, Cxx, Dxx, Exx, Fxx 3xx, 4xx S10, S01, Pxx 500, 510, 50S **S20** / #2161, #2163 53S / #2154 100, 150 **530** / # 2150, # 2151 170 / 600 #2159,#2160,#2164,#2289,#2290,#2291,#2292,#2407, **620** / #2175,#2179,#2180,#2181 #2408,#2409 720 / #2061 200, 20S, 250 **820** / #2425,#2426,#2457,#2456 **270** / #2422,#2423, #2424,#2248,#2452,#2454

512Mb-1GB 300-500 CPW \$30 / #2257 \$20 / #2170,#2165 170 / #2176,#2183,#2383,#2384,#2385,#2386 270 / #2250,#2431 53\$ / #2155 530 / #2150,#2151 600 / All 620 / #2175,#2179,#2180,#2181 720 / #2161 820 / #2425,#2426,#2456,#2457

WAS Express with few concurrent users

Over 1GB And 500 CPW SB1,SB2,SB3,S20(1),S30(1),S40,170 / #2388 270 / #2252,#2253,#2432,#2434 53S / #2156,#2157 530 / #2153,#2162 730,740,800 / #2464 810,825,870,890,i5 520,i5 550,i5 570,i5 595 / All

Complex web applications with many concurrent users

http://www-1.ibm.com/servers/eserver/iseries/software/websphere/lay\_foundation.html

## Performance Considerations...

# Use the IBM Systems Workload Estimator at http://www-912.ibm.com/wle/EstimatorServlet

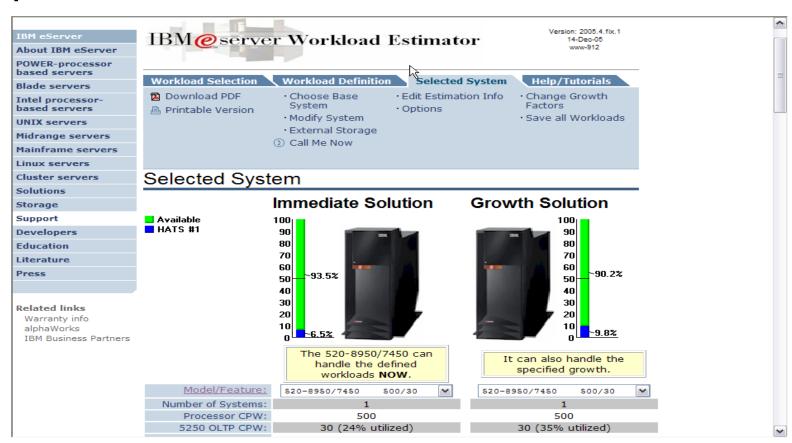

## **System i Software Requirements**

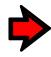

| Product<br>Number    | Product Name                                                                                                    | Option | \$                       |
|----------------------|----------------------------------------------------------------------------------------------------|--------|--------------------------|
| 5722-SS1             | V5R3 iSeries Access for Web: V5R2 OS/400 or V5R3 i5/OS V5R4 iSeries Access for Web: V5R3 and later i5/OS                                                                   | Base   | w/HW                     |
| 5722-SS1             | I5/OS - Extended Base Directory Support                                                                                                    | 3      | N/C                      |
| 5722-SS1             | I5/OS - AFP Compatibility Fonts                                                                                                    | 8      | N/C                      |
| 5722-SS1             | I5/OS - Host Servers                                                                                                    | 12     | N/C                      |
| 5722-SS1             | Operating System/400 QShell Interpreter                                                                                                    | 30     | N/C                      |
| 5722-SS1<br>5722-AC3 | If you plan to use Secure Sockets Layer (SSL): OS/400 Digital Certificate Manager Cryptographic Access Provider (128-bit)                                                  | 34     | N/C<br>N/C               |
| 5722-DG1             | IBM HTTP Server for iSeries                                                                                                    | Base   | N/C                      |
| 5722-JV1             | Developer Kit for Java Developer Kit for Java Version 1.2 Developer Kit for Java Version 1.3 Developer Kit for Java Version 1.4 (Check WebSphere doc for required version) |        | N/C<br>N/C<br>N/C<br>N/C |
| 5722-JC1             | Toolbox for Java                                                                                                    | Base   | N/C                      |
| 5722-TC1             | TCP/IP Connectivity Utilities for iSeries                                                                                                    |        | N/C                      |

## System i Software Requirements (continued)

| Product<br>Number | Product Name                                                                                                    | Option | \$             |
|-------------------|----------------------------------------------------------------------------------------------------|--------|----------------|
| 5722-XW1          | iSeries Access Family                                                                                                    | Base   | \$             |
| 5722-XH2          | <ul> <li>iSeries Access for Web</li> <li>Ships with 5722-XW1 iSeries Access Family</li> <li>V5R3 iSeries Access for Web runs on OS/400 V5R2 and i5/OS V5R3</li> <li>V5R4 iSeries Access for Web runs on i5/OS V5R3 and V5R4</li> </ul> |        | part of<br>XW1 |
| 5722-IP1          | IBM Info Print Server (Optional enables best PDF output: - is not required to view PDF output - is required for V5R4 PDF Printer support)                                                                                              | Base   | \$             |

## System i Software Requirements (continued)

| Product<br>Number                                                    | Product Name                                                                                                    | Option               | \$ |
|----------------------------------------------------------------------|----------------------------------------------------------------------------------------------------|----------------------|----|
| 5733-W61<br>5733-W60<br>5722-E51<br>5733-W51<br>5722-IWE<br>5733-WS5 | One, or more, of the following web servers  WebSphere Application Server V6.1 for i5/OS (all three editions) WebSphere Application Server V6.0 for OS/400 (all three editions) WebSphere Application Server V5.1 - Express for iSeries WebSphere Application Server V5.1 for iSeries (Base and ND) WebSphere Application Server V5.0 - Express for iSeries WebSphere Application Server V5.0 for iSeries (Base and ND) | See<br>documentation |    |
| 5722-DG1<br>5722-DG1                                                 | Apache Software Foundation Tomcat Integrated Web Application Server                                                                                                    |                      |    |
| *<br>*<br>*                                                          | WebSphere Portal for iSeries (Express and Express Plus) V5.0.2.2<br>WebSphere Portal Enable for Multiplatforms V5.1.0.1<br>WebSphere Portal V6.0<br>IBM Workplace Services Express V2.5, V2.6                                                                                                    |                      |    |

Refer to the documentation for the individual web serving environments additional requirements that may not be listed above.

| WebSphere       | http://www.ibm.com/servers/eserver/iseries/software/websphere/wsappserver/ |
|-----------------|----------------------------------------------------------------------------|
| ASF Tomcat      | http://www.ibm.com/servers/eserver/iseries/software/http/                  |
| Portal V5.0.2.2 | http://publib.boulder.ibm.com/pvc/wp/502/smbi/en/InfoCenter/index.html     |
| Portal V5.1.0.1 | http://publib.boulder.ibm.com/infocenter/wp51help/index.jsp                |
| Portal V6.0     | http://publib.boulder.ibm.com/infocenter/wpdoc/v6r0/index.jsp              |
| Workplace V2.5  | http://publib.boulder.ibm.com/infocenter/wseic/v2r5/index.jsp              |
| Workplace V2.6  | http://publib.boulder.ibm.com/infocenter/wseic/v2r6/index.jsp              |
|                 |                                                                            |

## iSeries Access for Web - V5R4

## New look for the *Servlet* version

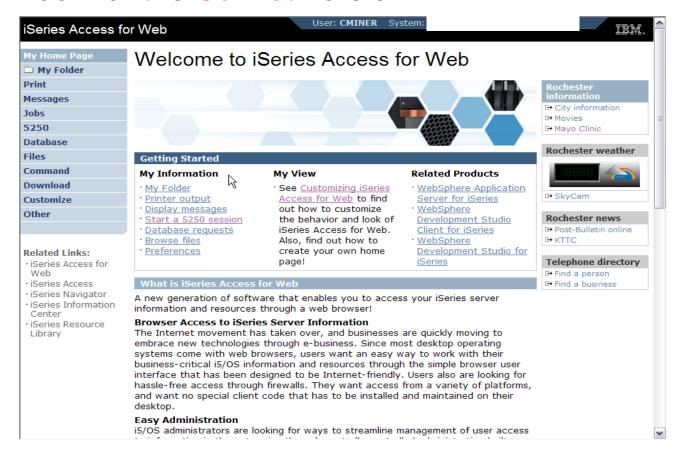

Web site: www.ibm.com/systems/i/software/access/web

# Functions you can perform with iSeries Access for Web 5722-XH2, V5R4

#### **Print**

- Printer output
- PDF Printer output
- Printers
- PDF Printers
- Internet Printers
- Internet Printer Shares
- Printer shares
- Output Queues

#### 5250

- Active Sessions
- Start 5250 Session
- Configured Sessions
- \*\* Bypass Sign-on

#### **Files**

- Browse Files
- File Shares
- \*\* Browse File Share

Items marked with "\*\*" are new in the V5R4 version

#### Messages

- Display Messages
- Send Messages
- Sametime
- Operator Messages
- Message Queue

#### **Database**

- Tables
- My Request
- Run SQL
  - \*\* Open Office Formats
- Copy Data to Table
- Import Requests
  - iSeries Access for Windows
  - \*\* Query Manager
  - \*\* Query/400
- Extract Server Data

#### **Commands**

- Run commands
- My commands
- Search

#### My Personal Folder

#### **Jobs**

- User Jobs
- Server Jobs

#### **Customize**

- Preferences
- Policies
- Settings
- \*\* Transfer configuration data

#### **Download**

#### Other

- Bookmarks
- Change Password
- Connection Pool
- Status
- Trace
- About

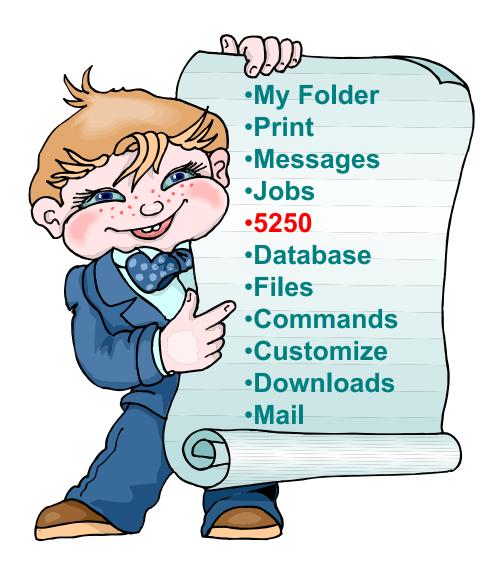

5250 is the only function in iSeries Access for Web that requires the interactive feature.

All other functions run as batch tasks.

## Start a 5250 Session and save it

#### Select 'Start Sesson'

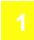

- Provide name of iSeries you wish to connect to → can be any iSeries in the network
- Provide how you want Workstation ID handled
- Can check to Bypass additional i5/OS sign-on screen

Once you are connected, click on the 'Active' session link to save this session

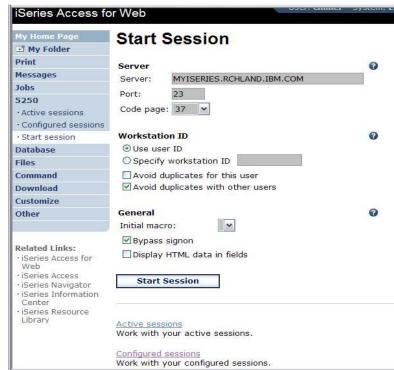

2

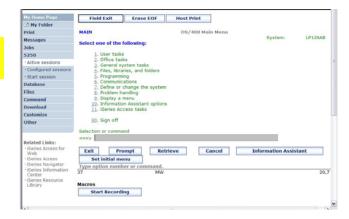

Change look of 5250 session

Default 'web' look

Changed colors, added keypad at side, changed buttons at bottom to words

Removed navigation bar, put keypad on top

Selected 'traditional' view, removed navigation bar

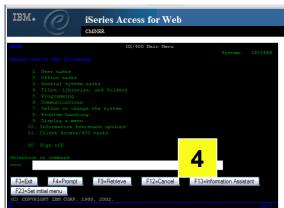

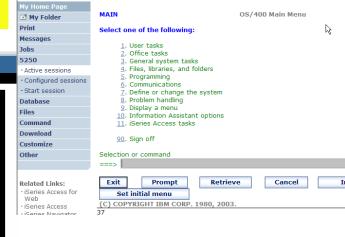

iSeries Access for Web

2

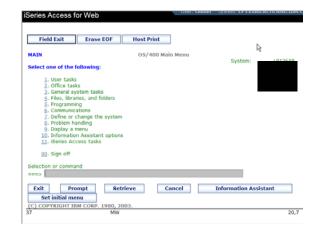

3

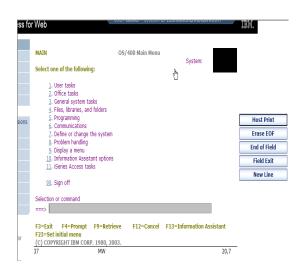

## **Configured Sessions**

## User profile CMINER1

- Does not have a 'Start Session' link
- Has only has 'Configured Sessions' link
- Has a Shortcut to a Configured Session created by CMINER

## Policies have been set on CMINER1

- So that the only Action user can take is to start this session. User cannot:
  - Copy, Delete, Rename, Create Another Shortcut, Edit

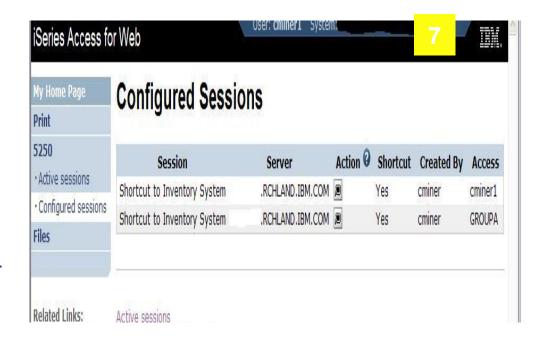

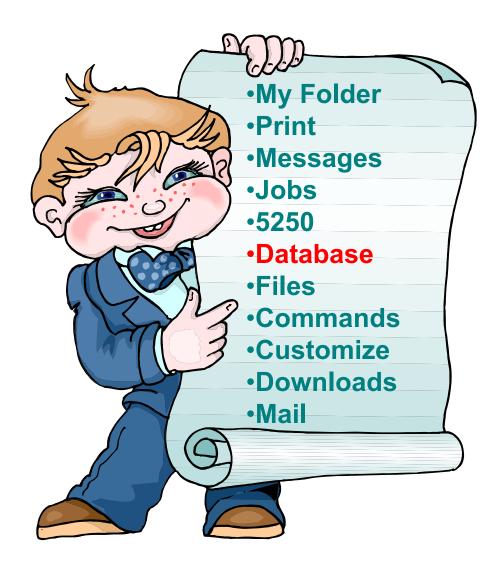

## iSeries Access for Web – Database Functions

Access database tables on your iSeries server with iSeries Access for Web.

#### **Tables**

- View a list of database tables on your iSeries server.
- Perform actions on these tables without having knowledge of SQL and its syntax.
- View the contents of a table in a paged list, using the Quick view action.
- Add and update records in a table using the Insert and Update actions.
- Create your own customized SQL request for a table using the Run SQL action.
- Create your own customized copy data request for a table using the Copy data to table action.

#### My requests

- View a list of previously saved requests.
- Run or Edit requests from this list.
- Manage lists using the Copy, Delete, and Rename actions
- Create and manage shortcuts to requests

#### Run SQL

- Run SQL statements dynamically.
- View output as a paged list or in a popular file format, like Microsoft Excel or Lotus 1-2-3. (Output
  format depends on how you have your browser configured and whether the browser can locate a
  plug-in for the output type you choose.)
- Customize how data is returned by setting options specific to the output type.
- Build SELECT statements using an SQL Wizard.
- Save requests for repeated use.

#### Copy data to table

- Copy existing data files from your PC to a database table on your iSeries server.
- These data files can be in many popular file formats, including Microsoft Excel and Lotus 1-2-3.
- Replace the contents of a table or add data to an existing table.
- Create a new database table based on the contents of a workstation file.
- · Save requests for repeated use.

#### **Import request**

- Import Client Access Data Transfer upload and download requests into iSeries Access for Web copy data and SQL requests.
- Imported requests are automatically converted to iSeries Access for Web format.
- Run and edit converted requests on your iSeries server just like other copy data and SQL requests.

#### Import query

- Import queries generated by Query for iSeries and DB2 UDB for iSeries Query Manager.
- Imported queries can be saved into iSeries Access for Web database requests.
- Run and edit converted queries on your iSeries server just like iSeries Access for Web SQL requests.

#### **Extract server data**

• Extract server object information into a database table.

## Tables – work with i5/OS database information

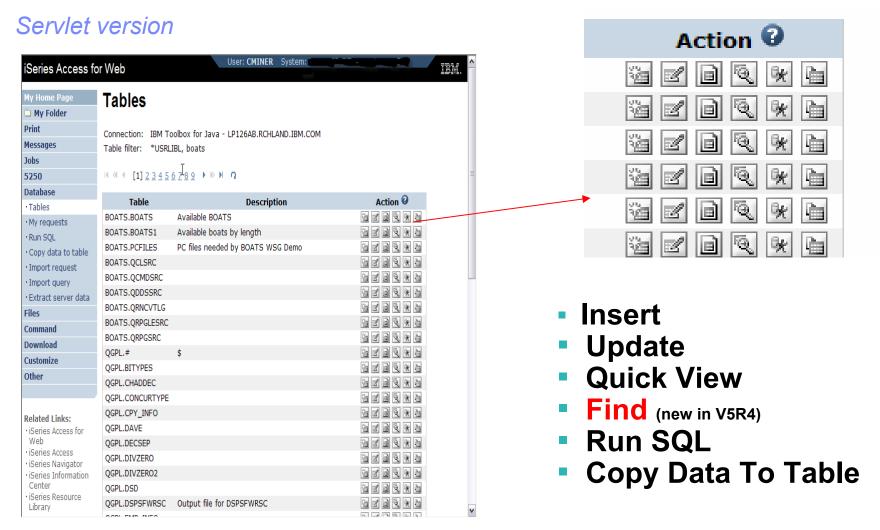

## Tables – work with iSeries database information

Servlet version

# Run SQL has new destination option

 Store the output to the iSeries Integrated File System (IFS

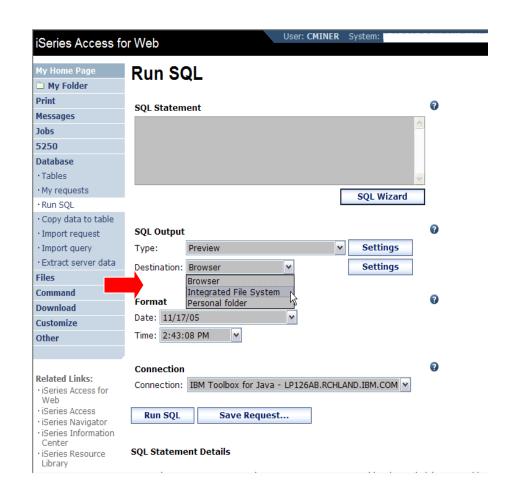

## Database – share data source names

Servlet version

New in V5R4: Within the Customize tab, Database Connections link, you can now also set up to use WebSphere data source names when creating database connections

- This enables many different applications running under WAS to use the same data source connections.
- WAS data sources are pooled and managed by WAS and should scale better than our original database connections.

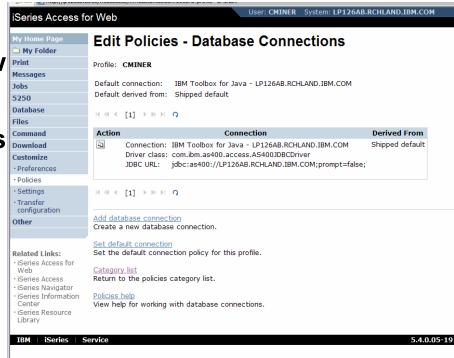

## **Database: Import Query Requests**

Servlet version

Bring your existing queries to a browser environment

Use the Import Query tool to bring them into iSeries Access for Web

- IBM Query for iSeries (5722-QU1)
- DB2 Query Manager (5722-ST1)

\*QMQRY and \*QRYDFN are the query file types supported

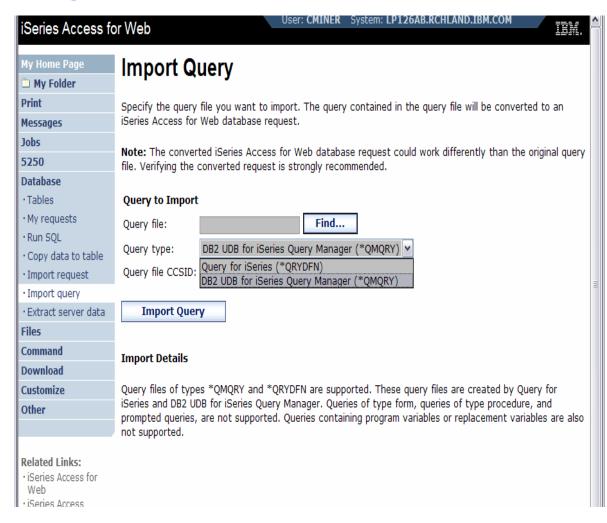

## **Database – new spreadsheet format**

New capability in both the servlet and portlet versions

The OpenOffice spreadsheet format (.ods) is now supported:

- Servlet version: Run SQL and Copy Data to Table
- Portlet version: Dynamic SQL, SQL Query, and the new SQL Requests

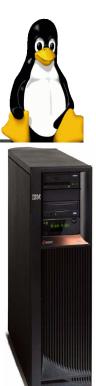

## **Enhancements to the Portlet version**

#### Portlet version

#### **Database function**

- iSeries SQL
  - Requests has been added so you can create, save, manage, and run saved SQL requests.
- iSeries SQL Results
  - A Viewer has been added so you can view the results of running a saved iSeries SQL request.

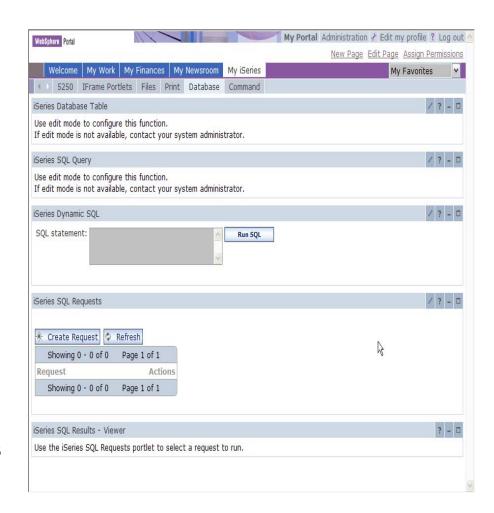

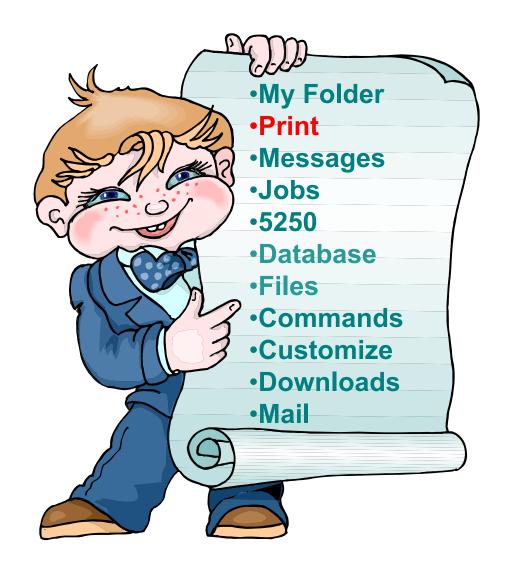

## **Work with Printer Output**

## http://<myiseries>/webaccess/iWASpool

## My 'printer output'

#### **Actions include:**

- Work with
- View
- View As
- View PDF

Easy-to-use GUI for working with my printer output

 Don't need to sign onto a 5250 session, and run commands to get to spool file

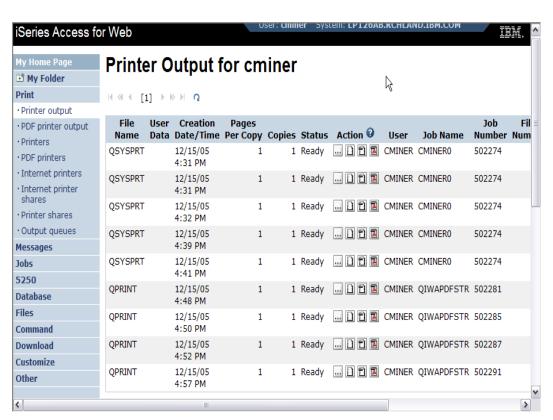

## **E-mail PDF output**

E-mail is integrated with iSeries Access for Web

- Your mail server can be anywhere in your network
- Users receiving your e-mail need only an e-mail address

User selects an option in the Printer Output screen to 'e-mail PDF output'

- The PDF document is then included in the e-mail
- Sender's e-mail address filled in; user only needs to address it.

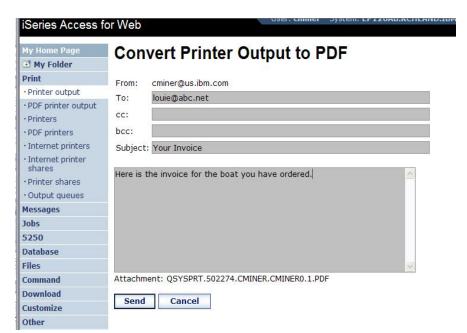

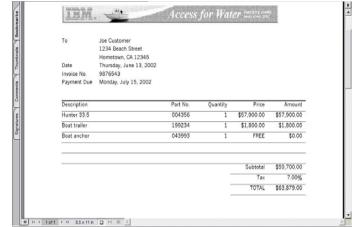

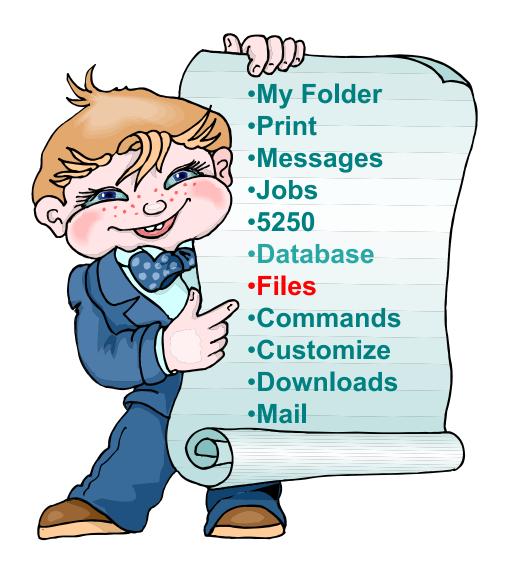

## IFS: Perform many tasks without going to 5250 or iSeries Navigator

#### **Create Directories**

 Can create directories under the Root, can open a directory and create directories under another directory

#### Can 'Work With' directories

- 'Edit Authorities' (as shown)
  - Note that when a directory is created \*PUBLIC have full access to it
- 'Change Owner' of the directory
  - Default is the one who created it
- 'Change Primary Owner'
- 'Change Authorization List
- Zip / Unzip

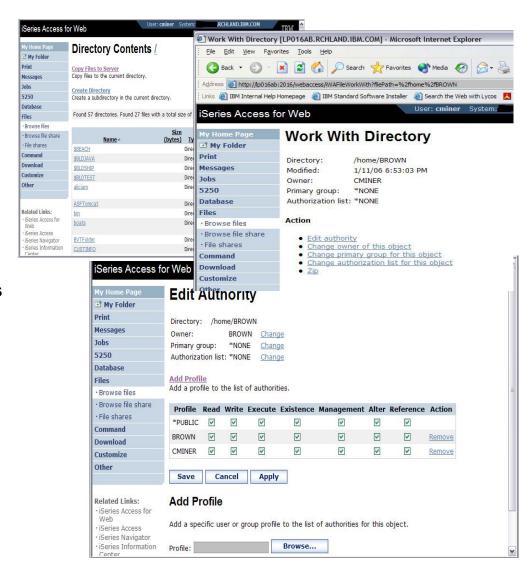

## Files: "Browse File Share" Link

## New in V5R4: Displays directory that is identified in the user's Policy settings

- Shipped Default for \*PUBLIC is the QIBM folder.
  - As QIBM is one directory that automatically ships with a 'share' assigned

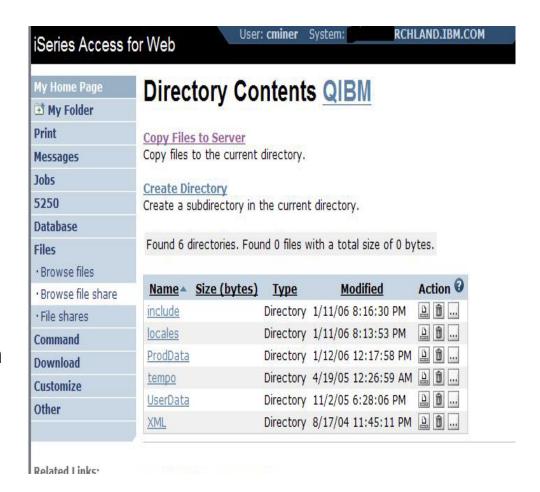

## **Browse File Share with Policy setting**

#### Customize → Policies → Files

- Scroll down to 'Browse File Shares'
- Change directory from QIBM to another directory previously set up as a 'shared' directory
  - Note: Put in share name not directory name or path

## Advantage over 'Browse Files'

- Already set up to Read Only or Read/Write
- Don't have to go into Policies and make any other settings

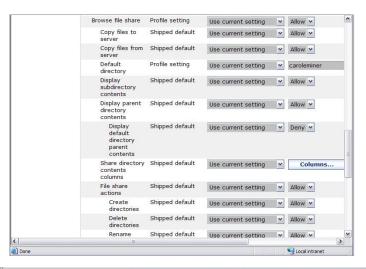

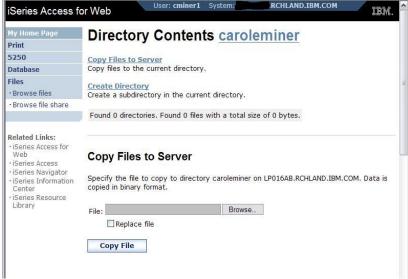

## **Enhancements to the Portlet version - Files**

Portlet version

#### File function

- A Zip function has been added so you can zip files in the integrated file system.
- You can also add files to your zip file, extract them from an existing zip, and display the contents of a zip file in the integrated file system.

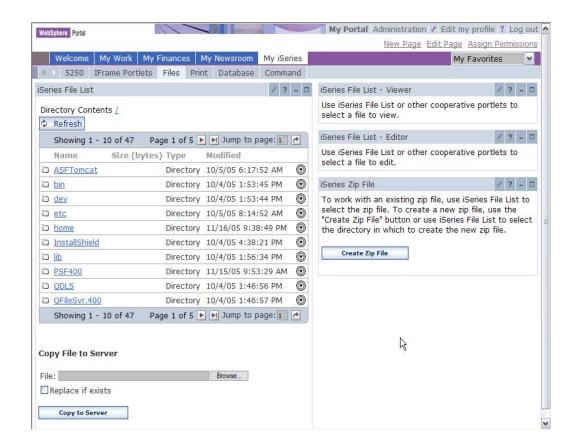

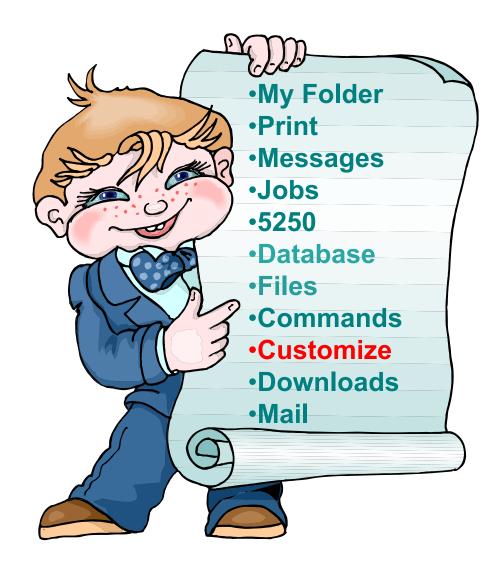

## **Administration of Users**

#### Servlet version

New in V5R4: Administrators can now transfer iSeries Access for Web configuration items between i5/OS user profiles on the same system

- This is useful if you wanted to replicate a category of configuration items to a different user (using Copy action) or transfer ownership of a category of configuration items to a different user (using Move action).
- The configuration items supported are: 5250 session configurations and macros, saved commands, database requests, My Folder items, and policies.

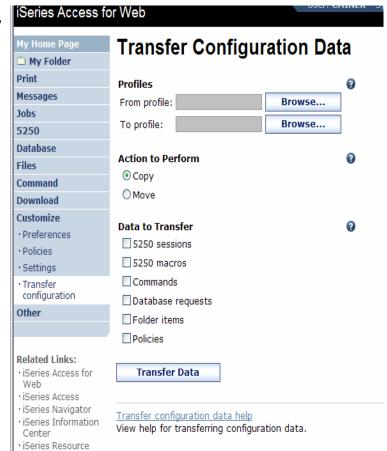

## **Administration of Users**

#### Servlet version

To copy customized profile settings from one System i to another System i, you need to use the Export function to put them in a PC file, then use the Import function to put the profile settings on another iSeries.

 This is useful if you wish to create user group profiles (such as SALES, SECRETARY, etc) and set them up similarly on a variety of systems.

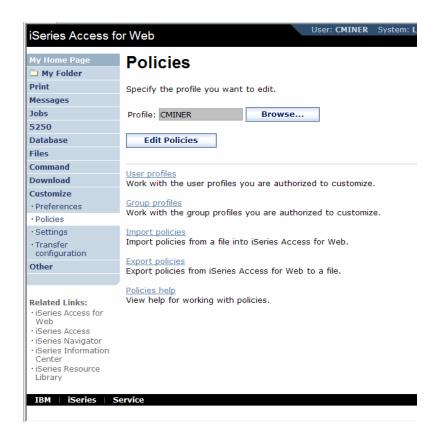

## Authentication to i5/OS

New capability in both the servlet and portlet versions

## **Support for Single sign-on (SSO)**

- Previously, iSeries Access for Web used only HTTP basic authentication to retrieve the user-ID and password from the user.
  - —Since this profile information could not be shared with other iSeries webbased applications, this often resulted in the user being prompted multiple times from different applications for the same user-ID and password information.
- iSeries Access for Web now supports the WAS security model so that single sign-on can be accomplished amongst WAS applications.
  - This then ties into the i5/OS SSO support (i.e., identity tokens that hold user credentials such as password, certificates, EIM that maps a non-iSeries user to an iSeries user profile, and LDAP as the user repository) on the iSeries.
- New configuration parameters are used to set up this type of environment.

## Authentication to i5/OS

New capability in both the servlet and portlet versions

# The 5250 emulator function now includes:

- A checkbox on the 5250 Start Session function to Bypass Signon.
  - This enables users to bypass the i5/OS sign-on screen.
- (Note: the bypass signon feature cannot be used if iSeries Access for Web is configured to use application server authentication.)

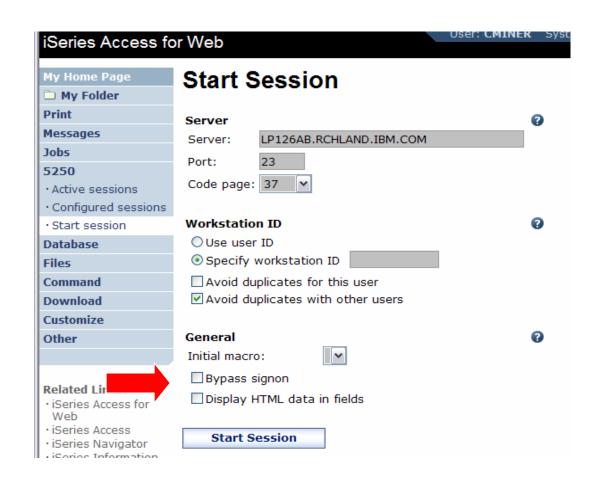

## **Enhancements to the Portlet version**

#### Portlet version

#### i5/OS Credentials

- Users can now change their i5/OS user profile password through iSeries Access for Web
- It will additionally update the defined vault credentials to match the new password value.

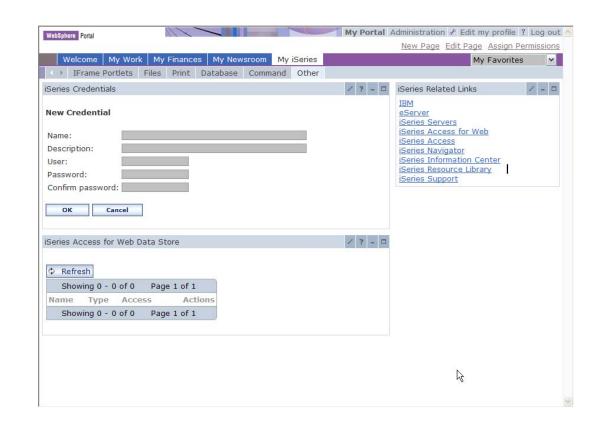

## **V5R4 iSeries Access for Web Enhancements**

| Both Servlets and Portlets                                                                                                    | Servlets                                                                                                    | Portlets                                                                                                   |
|----------------------------------------------------------------------------------------------------|----------------------------------------------------------------------------------------------------|----------------------------------------------------------------------------------------------------|
| <ul> <li>Authentication</li> <li>Support Single sign-on (SSO) using WAS security model (EIM, LDAP)</li> <li>5250 Bypass i5/OS sign-</li> </ul> | <ul> <li>Database</li> <li>Import/run DB2 Query Manager and IBM Query for iSeries queries</li> <li>A new output destination of IFS for SQL requests</li> </ul>                    | <ul> <li>Database</li> <li>iSeries SQL Requests added</li> <li>iSeries SQL Results Viewer added</li> </ul> |
| <ul><li>on screen</li><li>Database</li><li>Support for OpenOffice</li></ul>                                                                    | <ul><li>New option of 'Find' on Tables link</li><li>Administration</li></ul>                                                                                                    | Files - Zip function added                                                                                 |
| <ul> <li>Spreadsheet format (.ods)</li> <li>5250</li> <li>Support DDS HTML keywords</li> <li>Display HTTP/HTTPS</li> </ul>                     | <ul> <li>Can transfer configuration items<br/>between i5/OS user profiles</li> <li>Can use WebSphere data<br/>source names for database<br/>connections</li> <li>Files</li> </ul> | iSeries Credentials Can change i5/OS password via iSeries                                                  |
| URL strings as links                                                                                                    | <ul> <li>Browse File Share link added</li> </ul>                                                                                                    | Access for Web                                                                                             |

## iSeries Access for Web has many entry points

Can enter at many different pages

Can use navigation bar to move from function to function

## http://<myiseries>/webaccess/iWA5250

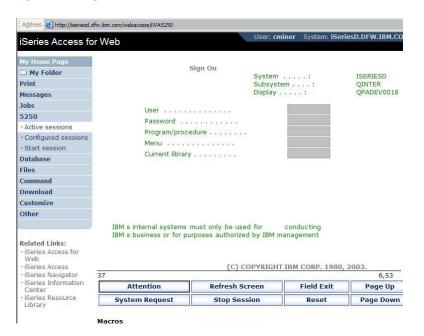

#### http://<myiseries>/webaccess/iWAMain

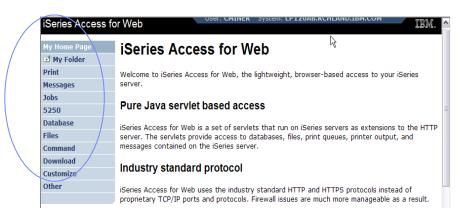

## http://<myiseries>/webaccess/iWASpool

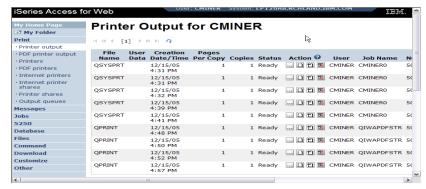

## **Your Window to your System**

http://<myiseries>/webaccess/iWAHome

Customized 'window' to i5/OS

Home page is associated with i5/OS user profiles

- An administrator can create multiple different 'windows' based on user profile / group profile for different types of users.
- Can tightly control what functions a user can perform on your iSeries
- Tie in with other web applications (such as WebFacing and HATS) from here as well
- Link to other systems, not just System i

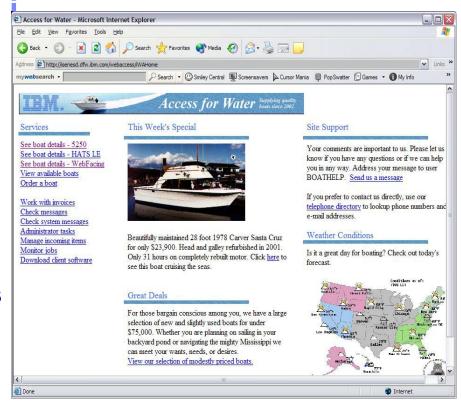

 One view and set of functions for the Accounting department

Another view and set of functions for the Warehouse staff

## **Customized Home Page**

# Customized view of the Home Page

 Could be used as 'entry' point to System i

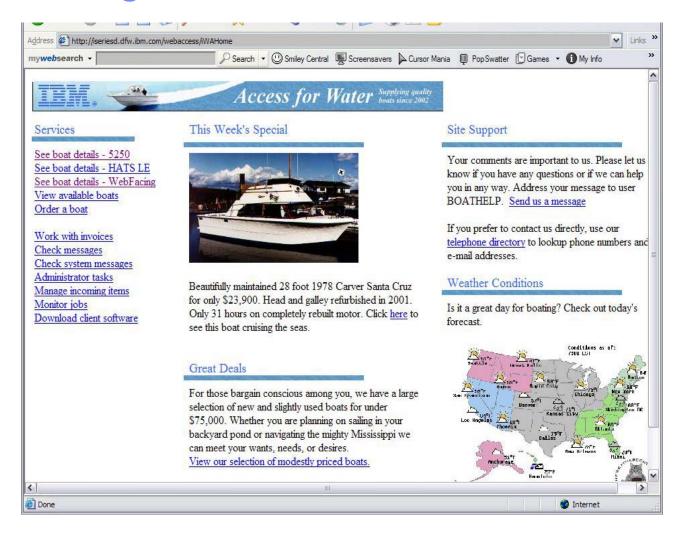

http://iseriesd.dfw.ibm.com/webaccess/iWAHome

## Try out iSeries Access for Web for yourself!

Start your browser and connect to the following web site: http://iseriesd.dfw.ibm.com/webaccess/iWAHome (case sensitive)

| He  | er ID | = V   | NΔ | CI | IST |
|-----|-------|-------|----|----|-----|
| USI |       | , — w |    |    |     |

Password = DEMO2PWD

This shows the basic look of Access for Web as we ship it. You can try various functions -- including working with printer output, creating database requests, etc. Click on the 5250 tab, sign onto the iSeries, then start an RPG application called BOATS and run it.

**User ID = BOATADMIN** 

Password = DEMO2PWD

This is an example of how a customer might design a web page for their use. You will see that an end user could start the same BOATS application by clicking on the 5250 session, or they could have used HATS to run the application. You will also see other links that would let a user work with spoolfile information, work with IFS, run database requests, etc...

Send email to: LLHIRSCH@us.ibm.com to reset the user profiles on the system if either one gets disabled.

## What's coming in the next release?

## **System i Access for Web**

- Single sign-on: WAS and Access for Web Web support authentication using Windows domain login
- SQL wizard supports joins of multiple tables
- Chart SQL results in Scalable Vector Graphics (SVG) format

Automation and scheduling of Access

for Web tasks

JSR 168 Portlets

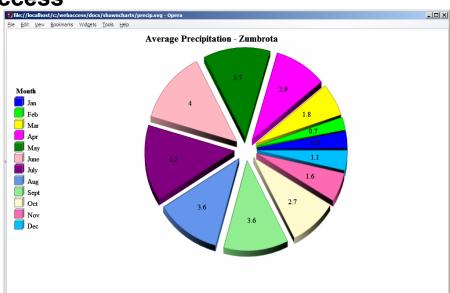

Web: SQL results in SVG format

## Please submit requirements through FITS

Best way to get new function into our products!

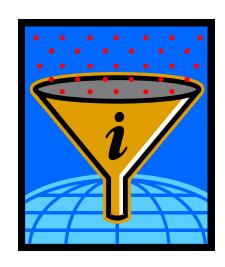

Functional enhancements can be submitted via the FITS system.

Go to the iSeries Access home page:

http://www.ibm.com/systems/i/software/access/

And click on link Request for Design Change

## **Summary**

The way to work with your System i is through an easy-to-use and powerful GUI..

- Your desktop solutions will 'look great'...
- You have leading technology at your fingertips that bring exceptional productivity benefits...
- You can easily expand your business to the Web

As one customer said 'a definite "got to have" product for any serious System i shop'

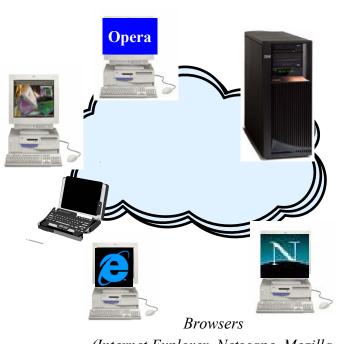

(Internet Explorer, Netscape, Mozilla, Opera, Firefox...)

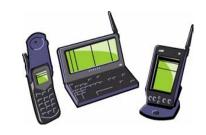

## **Trademarks and Disclaimers**

© IBM Corporation 1994-2006. All rights reserved.

References in this document to IBM products or services do not imply that IBM intends to make them available in every country.

The following terms are trademarks of International Business Machines Corporation in the United States, other countries, or both:

AS/400 e-business on demand OS/400
AS/400e IBM @Server
eServer IBM (logo) System i5

I5/OS System i

Rational is a trademark of International Business Machines Corporation and Rational Software Corporation in the United States, other countries, or both.

Java and all Java-based trademarks are trademarks of Sun Microsystems, Inc. in the United States, other countries, or both.

Microsoft, Windows, Windows NT, and the Wilderies logo are trademarks of Microsoft Corporation in the United States, other countries, or both.

Intel, Intel Inside (logos), MMX and Pentium are trademarks of Intel Corporation in the United States, other countries, or both.

UNIX is a registered trademark of The Open Group in the United States and other countries.

SET and the SET Logo are trademarks owned by SET Secure Electronic Transaction LLC.

Other company, product or service names may be trademarks or service marks of others.

Information is provided "AS IS" without warranty of any kind.

All customer examples described are presented as illustrations of how those customers have used IBM products and the results they may have achieved. Actual environmental costs and performance characteristics may vary by customer.

Information concerning non-IBM products was obtained from a supplier of these products, published announcement material, or other publicly available sources and does not constitute an endorsement of such products by IBM. Sources for non-IBM list prices and performance numbers are taken from publicly available information, including vendor announcements and vendor worldwide homepages. IBM has not tested these products and cannot confirm the accuracy of performance, capability, or any other claims related to non-IBM products. Questions on the capability of non-IBM products should be addressed to the supplier of those products.

All statements regarding IBM future direction and intent are subject to change or withdrawal without notice, and represent goals and objectives only. Contact your local IBM office or IBM authorized reseller for the full text of the specific Statement of Direction.

Some information addresses anticipated future capabilities. Such information is not intended as a definitive statement of a commitment to specific levels of performance, function or delivery schedules with respect to any future products. Such commitments are only made in IBM product announcements. The information is presented here to communicate IBM's current investment and development activities as a good faith effort to help with our customers' future planning.

Performance is based on measurements and projections using standard IBM benchmarks in a controlled environment. The actual throughput or performance that any user will experience will vary depending upon considerations such as the amount of multiprogramming in the user's job stream, the I/O configuration, the storage configuration, and the workload processed. Therefore, no assurance can be given that an individual user will achieve throughput or performance improvements equivalent to the ratios stated here.

Photographs shown are of engineering prototypes. Changes may be incorporated in production models.